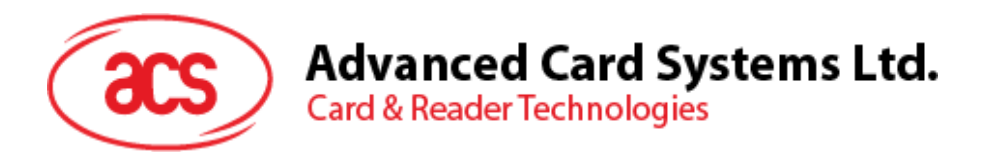

# ACR38x Smart Card Reader

# CCID PC/SC Memory Card Access

*Subject to change without prior notice* info@acs.com.hk **www.acs.com.hk**

#### **Advanced Card Systems Ltd.**<br>Card & Reader Technologies  $\rm{acs}$

# **Table of Contents**

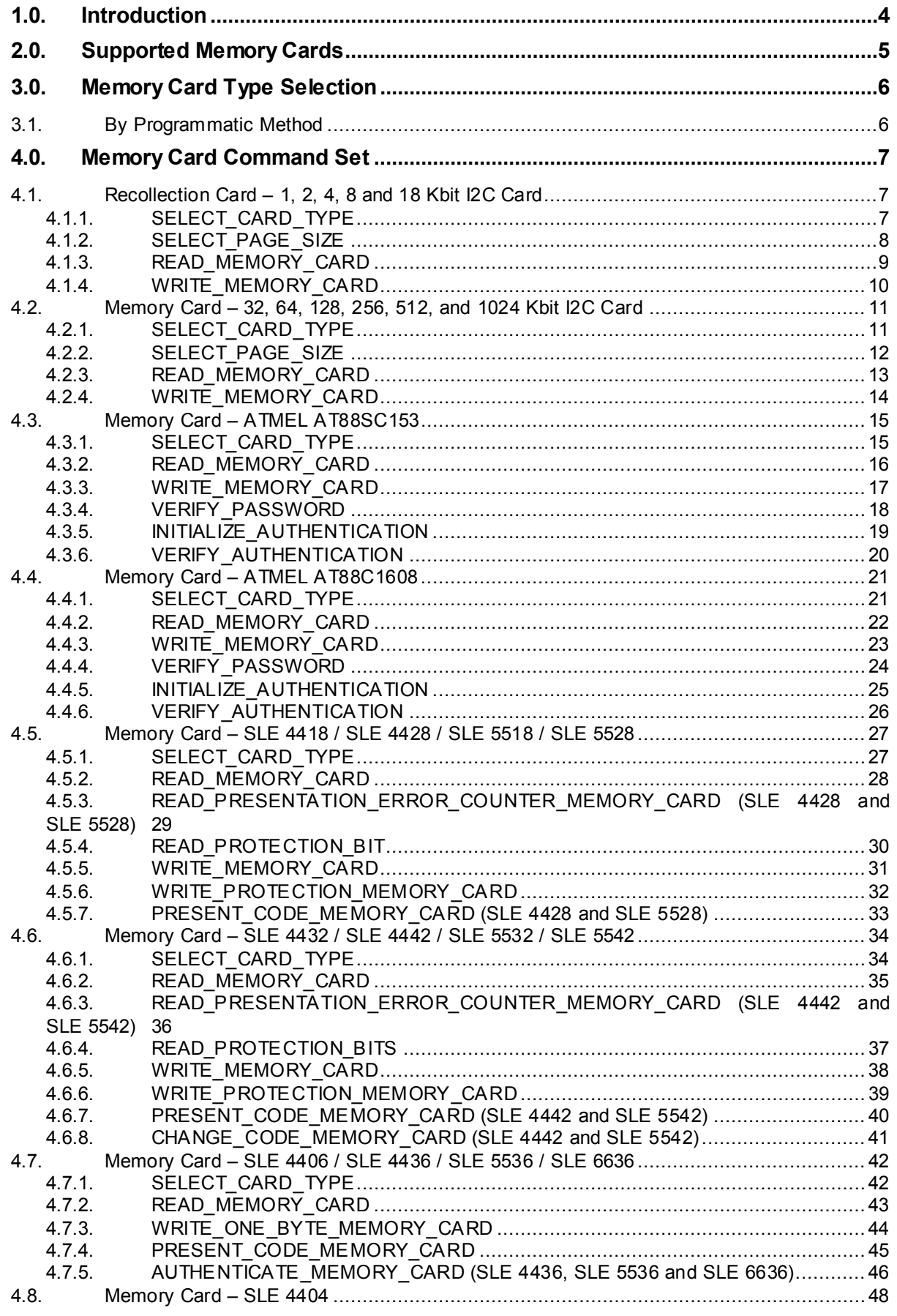

# **Advanced Card Systems Ltd.**<br>Card & Reader Technologies

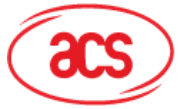

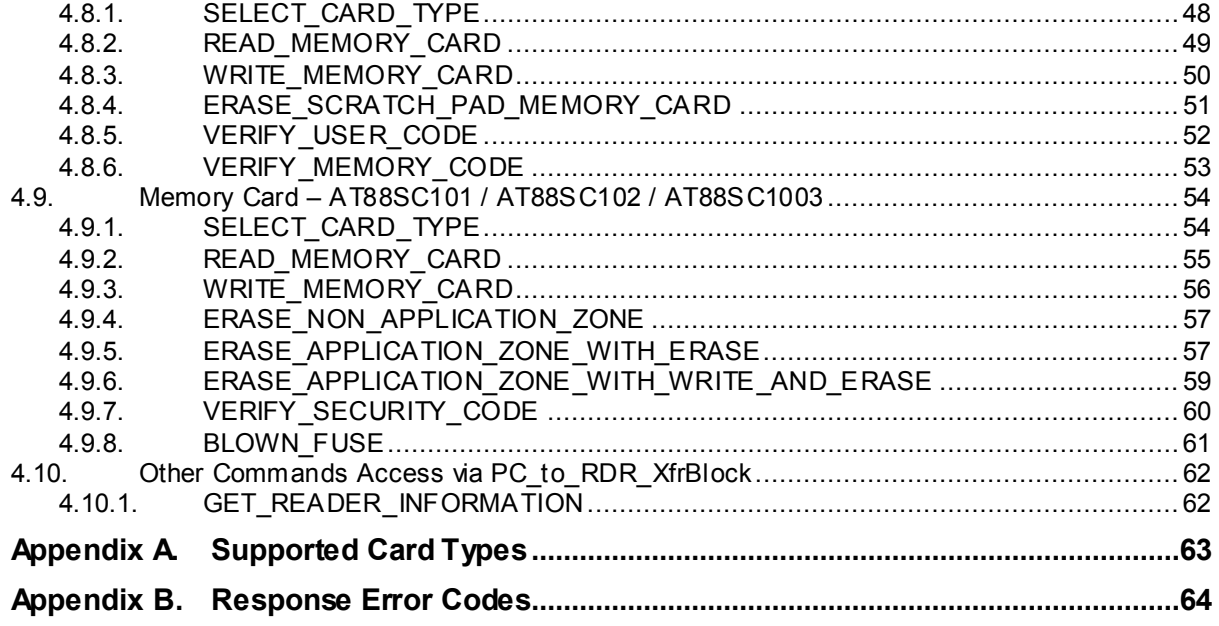

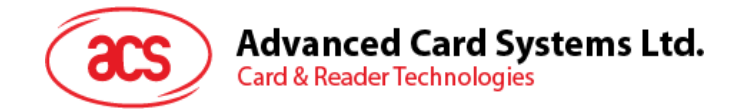

# <span id="page-3-0"></span>**1.0.Introduction**

ACR38x PC-Linked Reader acts as an interface for the communication between a computer and a smart card. Different types of smart cards have different commands and different communication protocols that in most cases, prevents a direct communication between a smart card and a computer. ACR38x reader establishes a uniform interface from the computer to the smart card for a wide variety of cards. By taking care of the card's specific particulars, it releases the computer software programmer from getting involved with the technical details of the smart card operation, which are in many cases, not relevant in the implementation of a smart card system.

This document contains the PC/SC Memory Card Command set for ACR38x (CCID).

Page 4 of 64

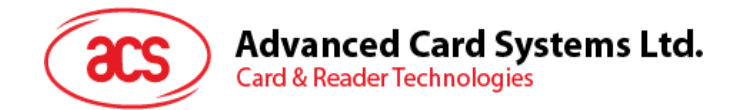

# <span id="page-4-0"></span>**2.0.Supported Memory Cards**

ACR38x works with several memory-based smart cards such as:

• Cards following the I2Cbus protocol (free memory cards) with maximum of 128 bytes page with capability, including:

> Atmel: AT24C01/02/04/08/16/32/64/128/256/512/1024 SGS-Thomson: ST14C02C, ST14C04C Gemplus: GFM1K, GFM2K, GFM4K, GFM8K

• Cards with secure memory IC with password and authentication, including:

Atmel: AT88SC153 and AT88SC1608

- Cards with intelligent 1k bytes EEPROM with write-protect function, including: Infineon: SLE4418, SLE4428, SLE5518 and SLE5528
- Cards with intelligent 256 bytes EEPROM with write-protect function, including: Infineon: SLE4432, SLE4442, SLE5532 and SLE5542
- Cards with '104' type EEPROM non-reloadable token counter cards, including: Infineon: SLE4406, SLE4436, SLE5536 and SLE6636
- Cards with Intelligent 416-Bit EEPROM with internal PIN check, including: Infineon: SLE4404
- Cards with Security Logic with Application Zone(s), including: Atmel: AT88SC101, AT88SC102 and AT88SC1003

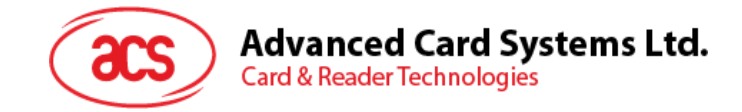

# <span id="page-5-0"></span>**3.0.Memory Card Type Selection**

#### <span id="page-5-1"></span>**3.1. By Programmatic Method**

**SELECT\_CARD\_TYPE** command must be executed first before other memory card commands. This command powers down and powers up the selected card that is inserted in the card reader and performs a card reset. This command can only be used after the logical smart card reader communication has been established using the *SCardConnect( )* API. For details of *SCardConnect( )* API, please refer to PC/SC specifications. For the **Memory Card Command Set**, please refer to Section [4.0.](#page-6-0)

A code snippet for the program flow is given below to demonstrate how to select the memory card type in ACR38x (CCID):

```
SCARDCONTEXT hContext;
SCARDHANDLE hCard;
unsigned long dwActProtocol;
SCARD_IO_REQUEST ioRequest;
DWORD size = 64, SendLen = 6, RecvLen = 255, retCode;
byte cardType;
//Establish PC/SC Connection
retCode = SCardEstablishContext (SCARD_SCOPE_USER, NULL, NULL, 
&hContext);
//List all readers in the system
retCode = SCardListReaders (hContext, NULL, readerName, &size);
//Connect to the reader
retCode = SCardConnect(hContext, readerName, SCARD_SHARE_SHARED, 
SCARD PROTOCOL T0, &hCard, &dwActProtocol);
//Select Card Type
unsigned char SendBuff[] = \{0xFF,0xA4,0x00,0x00,0x01,cardType\};retCode = SCardTransmit( hCard, &ioRequest, SendBuff, SendLen, NULL, 
RecvBuff, &RecvLen);
//Disconnect from the reader
retCode = SCardDisconnect(hCard, SCARD_UNPOWER_CARD);
```
//End the established context retCode = SCardReleaseContext(hContext);

Page 6 of 64

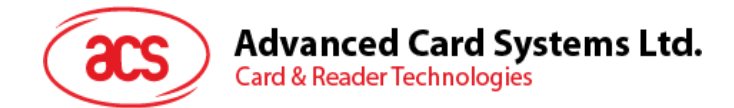

## <span id="page-6-0"></span>**4.0. Memory Card Command Set**

This section contains the Memory Card Command Set for ACR38x (CCID).

#### <span id="page-6-1"></span>**4.1. Recollection Card – 1, 2, 4, 8 and 18 Kbit I2C Card**

#### <span id="page-6-2"></span>**4.1.1. SELECT\_CARD\_TYPE**

This command powers down and powers up the selected card that is inserted in the card reader and performs a card reset.

**Note:** This command can only be used after the logical smart card reader communication has been established using the *SCardConnect( )* API. For details of *SCardConnect( )* API, please refer to PC/SC specifications.

Command Format (abData field in the PC\_to\_RDR\_XfrBlock)

| Pseudo-APDU |            |     |                 |     |           |
|-------------|------------|-----|-----------------|-----|-----------|
| <b>CLA</b>  | <b>INS</b> | P1  | P <sub>2</sub>  | Lc  | Card Type |
| FFH         | A4H        | 00H | 00 <sub>H</sub> | 01H | 01H       |

Response Data Format (abData field in the RDR\_to\_PC\_DataBlock)

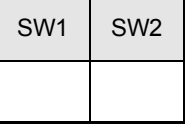

 $SW1, SW2 = 90H 00H$  if no error

Page 7 of 64

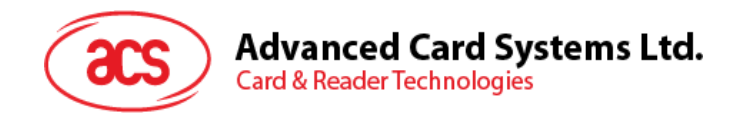

#### <span id="page-7-0"></span>**4.1.2. SELECT\_PAGE\_SIZE**

This command chooses the page size to read the smart card. The default value is 8-byte page write. It will reset to default value whenever the card is removed or the reader is powered off.

Command Format (abData field in the PC\_to\_RDR\_XfrBlock)

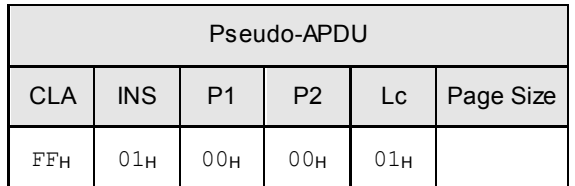

**Page size** =  $03_H$  for 8-byte page write

 $= 04<sub>H</sub>$  for 16-byte page write

 $= 05<sub>H</sub>$  for 32-byte page write

 $= 06H$  for 64-byte page write

 $= 07<sub>H</sub>$  for 128-byte page write

Response Data Format (abData field in the RDR\_to\_PC\_DataBlock)

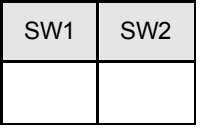

**SW1, SW2** =  $90<sub>H</sub> 00<sub>H</sub>$  if no error

Page 8 of 64

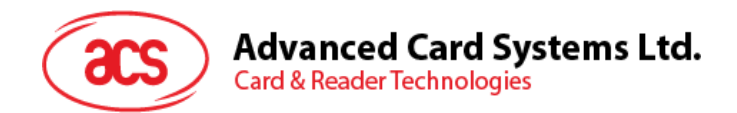

#### <span id="page-8-0"></span>**4.1.3. READ\_MEMORY\_CARD**

Command Format (abData field in the PC\_to\_RDR\_XfrBlock)

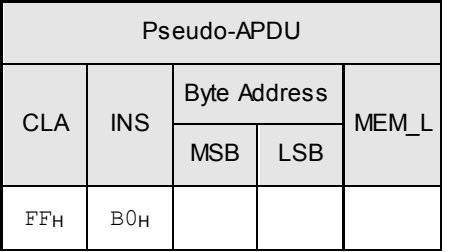

**Byte Address** Memory address location of the memory card **MEM\_L** Length of data to be read from the memory card

Response Data Format (abData field in the RDR\_to\_PC\_DataBlock)

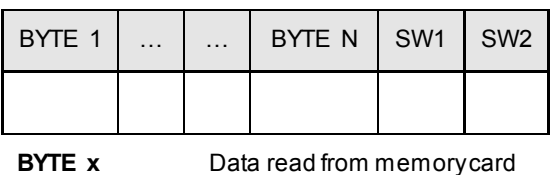

**SW1, SW2** =  $90<sub>H</sub> 00<sub>H</sub>$  if no error

Page 9 of 64

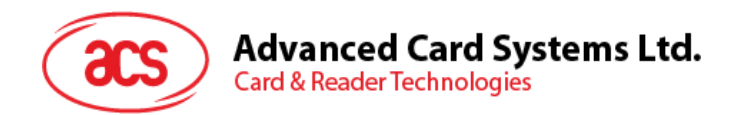

#### <span id="page-9-0"></span>**4.1.4. WRITE\_MEMORY\_CARD**

Command Format (abData field in the PC\_to\_RDR\_XfrBlock)

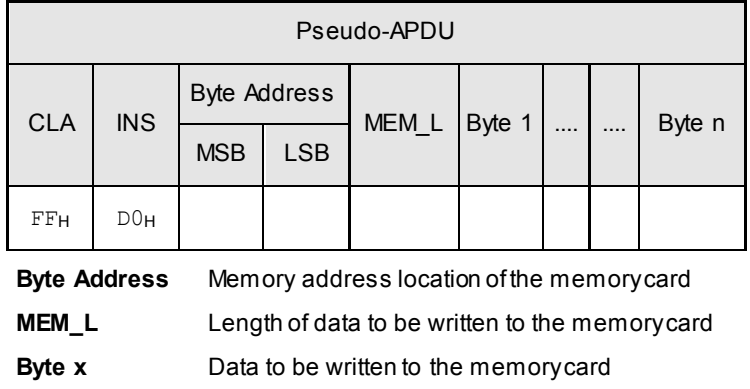

Response Data Format (abData field in the RDR\_to\_PC\_DataBlock)

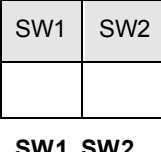

**SW1, SW2**  $= 90<sub>H</sub> 00<sub>H</sub>$  if no error

Page 10 of 64

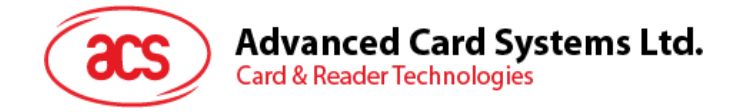

#### <span id="page-10-0"></span>**4.2. Memory Card – 32, 64, 128, 256, 512, and 1024 Kbit I2C Card**

#### <span id="page-10-1"></span>**4.2.1. SELECT\_CARD\_TYPE**

This command powers down and powers up the selected card that is inserted in the card reader and performs a card reset.

**Note:** This command can only be used after the logical smart card reader communication has been established using the *SCardConnect( )* API. For details of *SCardConnect( )* API, please refer to PC/SC specifications.

Command Format (abData field in the PC\_to\_RDR\_XfrBlock)

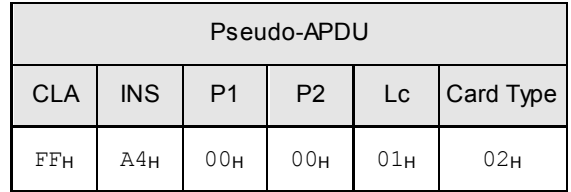

Response Data Format (abData field in the RDR\_to\_PC\_DataBlock)

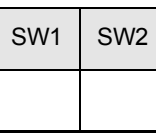

**SW1, SW2** =  $90<sub>H</sub>$  00<sub>H</sub> if no error

Page 11 of 64

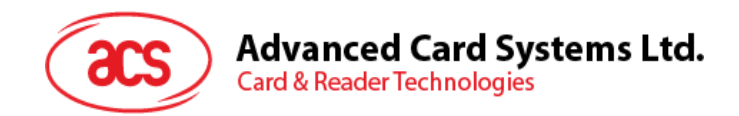

#### <span id="page-11-0"></span>**4.2.2. SELECT\_PAGE\_SIZE**

This command chooses the page size to read the smart card. The default value is eight-byte page write. It will reset to default value whenever the card is removed or the reader is powered off.

Command Format (abData field in the PC\_to\_RDR\_XfrBlock)

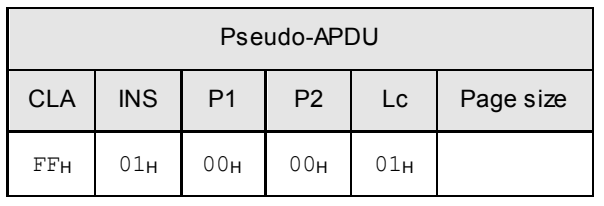

**Data** TPDU to be sent to the card

- **Page size** =  $03_H$  for 8-byte page write
	- $= 04_H$  for 16-byte page write
	- $= 05H$  for 32-byte page write
	- $= 06H$  for 64-byte page write
	- $= 07<sub>H</sub>$  for 128-byte page write

Response Data Format (abData field in the RDR\_to\_PC\_DataBlock)

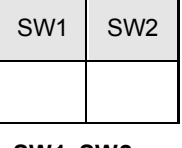

**SW1, SW2** =  $90<sub>H</sub> 00<sub>H</sub>$  if no error

Page 12 of 64

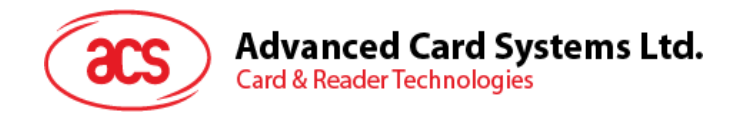

#### <span id="page-12-0"></span>**4.2.3. READ\_MEMORY\_CARD**

Command Format (abData field in the PC\_to\_RDR\_XfrBlock)

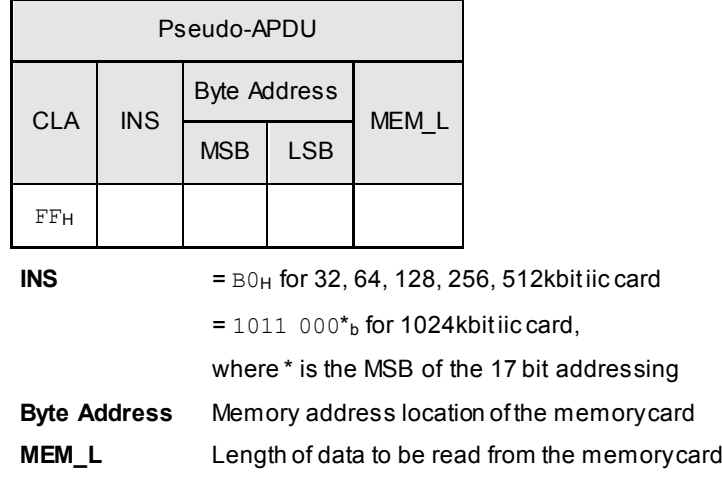

Response Data Format (abData field in the RDR\_to\_PC\_DataBlock)

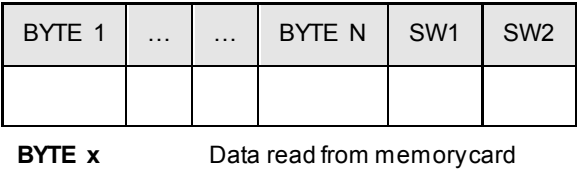

**SW1, SW2** =  $90<sub>H</sub>$  00<sub>H</sub> if no error

Page 13 of 64

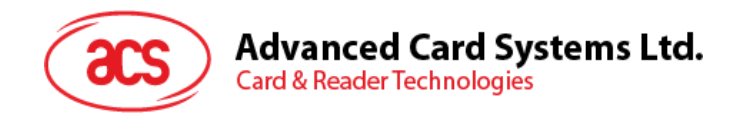

#### <span id="page-13-0"></span>**4.2.4. WRITE\_MEMORY\_CARD**

Command Format (abData field in the PC\_to\_RDR\_XfrBlock)

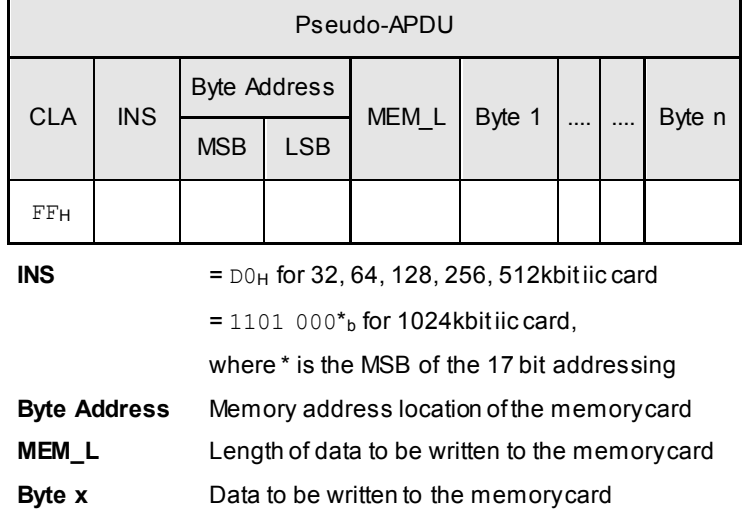

Response Data Format (abData field in the RDR\_to\_PC\_DataBlock)

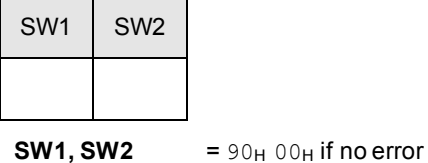

Page 14 of 64

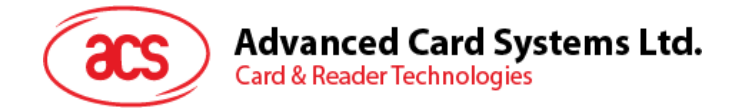

## <span id="page-14-0"></span>**4.3. Memory Card – ATMEL AT88SC153**

#### <span id="page-14-1"></span>**4.3.1. SELECT\_CARD\_TYPE**

This command powers down and powers up the selected card that is inserted in the card reader and performs a card reset. It will also select the page size to be 8-byte page write.

**Note:** This command can only be used after the logical smart card reader communication has been established using the *SCardConnect( )* API. For details of *SCardConnect( )* API, please refer to PC/SC specifications.

Command Format (abData field in the PC\_to\_RDR\_XfrBlock)

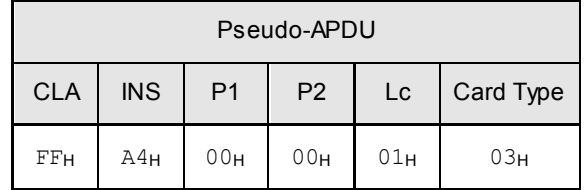

Response Data Format (abData field in the RDR\_to\_PC\_DataBlock)

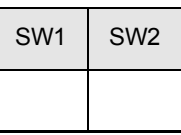

**SW1, SW2** =  $90<sub>H</sub>$  00<sub>H</sub> if no error

Page 15 of 64

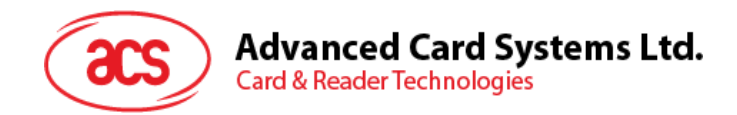

#### <span id="page-15-0"></span>**4.3.2. READ\_MEMORY\_CARD**

Command Format (abData field in the PC\_to\_RDR\_XfrBlock)

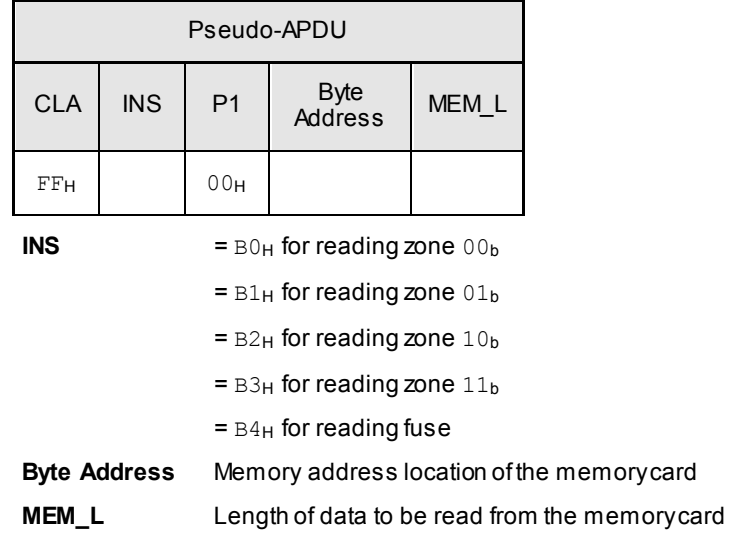

#### Response Data Format (abData field in the RDR\_to\_PC\_DataBlock)

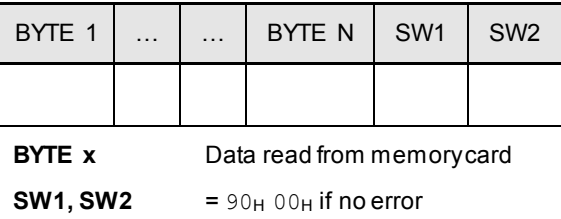

Page 16 of 64

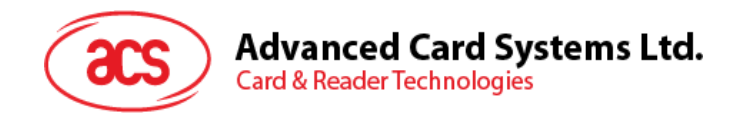

#### <span id="page-16-0"></span>**4.3.3. WRITE\_MEMORY\_CARD**

Command Format (abData field in the PC\_to\_RDR\_XfrBlock)

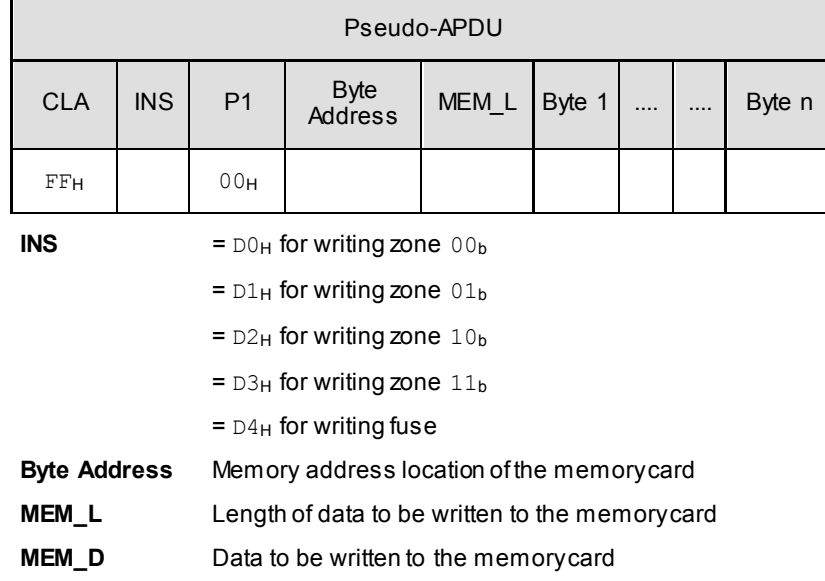

Response Data Format (abData field in the RDR\_to\_PC\_DataBlock)

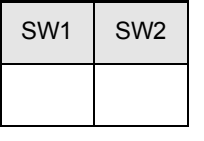

**SW1, SW2** =  $90<sub>H</sub> 00<sub>H</sub>$  if no error

Page 17 of 64

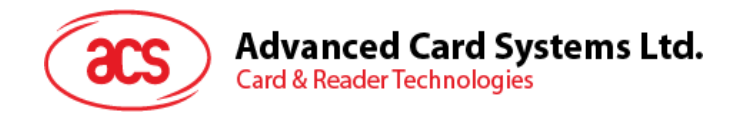

#### <span id="page-17-0"></span>**4.3.4. VERIFY\_PASSWORD**

Command Format (abData field in the PC\_to\_RDR\_XfrBlock)

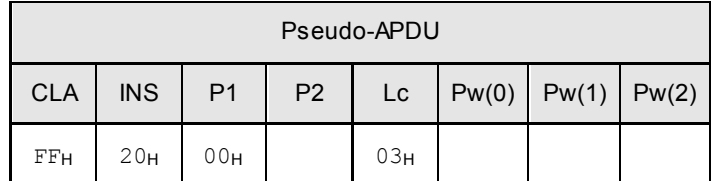

**Pw(0),Pw(1),Pw(2)** Passwords to be sent to memory card

**P2**  $= 0000000 \text{ for } p_b$ 

where the two bits "rp" indicate the password to compare

r = 0: Write password,

r = 1: Read password,

p : Password set number,

rp = 01 for the secure code.

Response Data Format (abData field in the RDR\_to\_PC\_DataBlock)

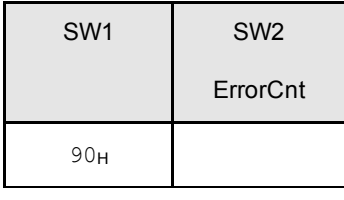

**SW1** =  $90<sub>H</sub>$ 

**SW2 (ErrorCnt)** = Error Counter.  $FF_H$  indicates the verification is correct.  $00_H$  indicates the password is locked (or exceeded the maximum number of retries). Other values indicate the current verification has failed.

Page 18 of 64

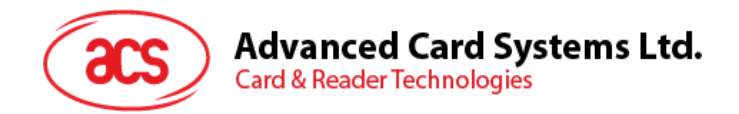

#### <span id="page-18-0"></span>**4.3.5. INITIALIZE\_AUTHENTICATION**

Command Format(abData field in the PC\_to\_RDR\_XfrBlock)

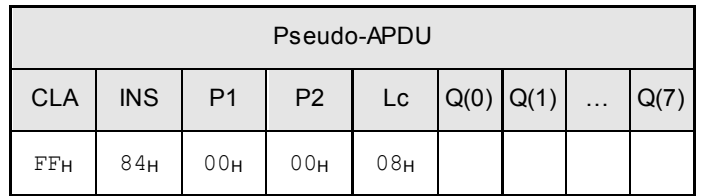

**Q(0),Q(1)…Q(7)** Host random number, 8 bytes

Response Data Format(abData field in the RDR\_to\_PC\_DataBlock)

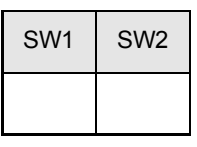

**SW1, SW2** =  $90<sub>H</sub>$  00<sub>H</sub> if no error

Page 19 of 64

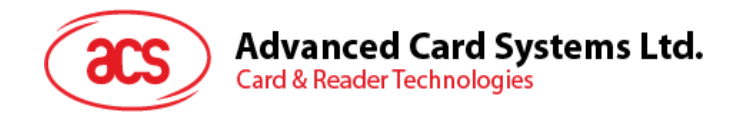

#### <span id="page-19-0"></span>**4.3.6. VERIFY\_AUTHENTICATION**

Command Format (abData field in the PC\_to\_RDR\_XfrBlock)

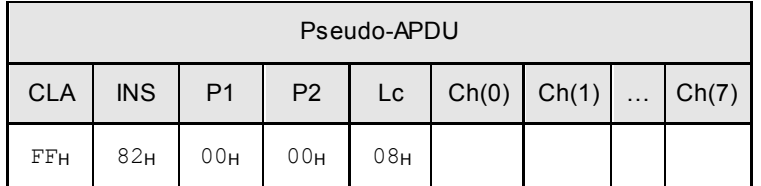

**Ch(0),Ch(1)…Ch(7)** Host challenge, 8 bytes

Response Data Format (abData field in the RDR\_to\_PC\_DataBlock)

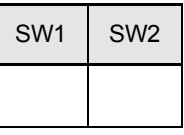

**SW1, SW2** =  $90<sub>H</sub> 00<sub>H</sub>$  if no error

Page 20 of 64

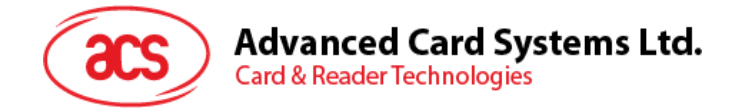

## <span id="page-20-0"></span>**4.4. Memory Card – ATMEL AT88C1608**

#### <span id="page-20-1"></span>**4.4.1. SELECT\_CARD\_TYPE**

This command powers down and powers up the selected card that is inserted in the card reader and performs a card reset. It will also select the page size to be 16-byte page write.

**Note:** This command can only be used after the logical smart card reader communication has been established using the *SCardConnect( )* API. For details of *SCardConnect( )* API, please refer to PC/SC specifications.

Command Format (abData field in the PC\_to\_RDR\_XfrBlock)

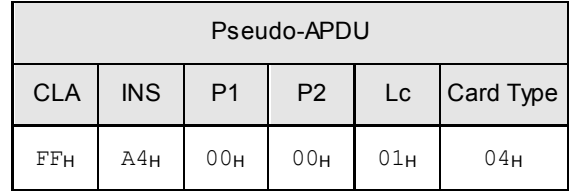

Response Data Format (abData field in the RDR\_to\_PC\_DataBlock)

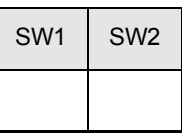

**SW1, SW2** =  $90<sub>H</sub>$  00<sub>H</sub> if no error

info@acs.com.hk **www.acs.com.hk**

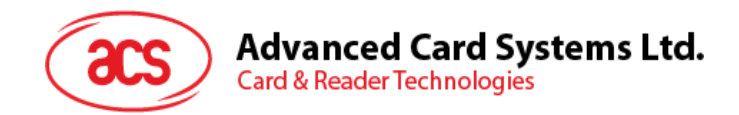

#### <span id="page-21-0"></span>**4.4.2. READ\_MEMORY\_CARD**

Command Format (abData field in the PC\_to\_RDR\_XfrBlock)

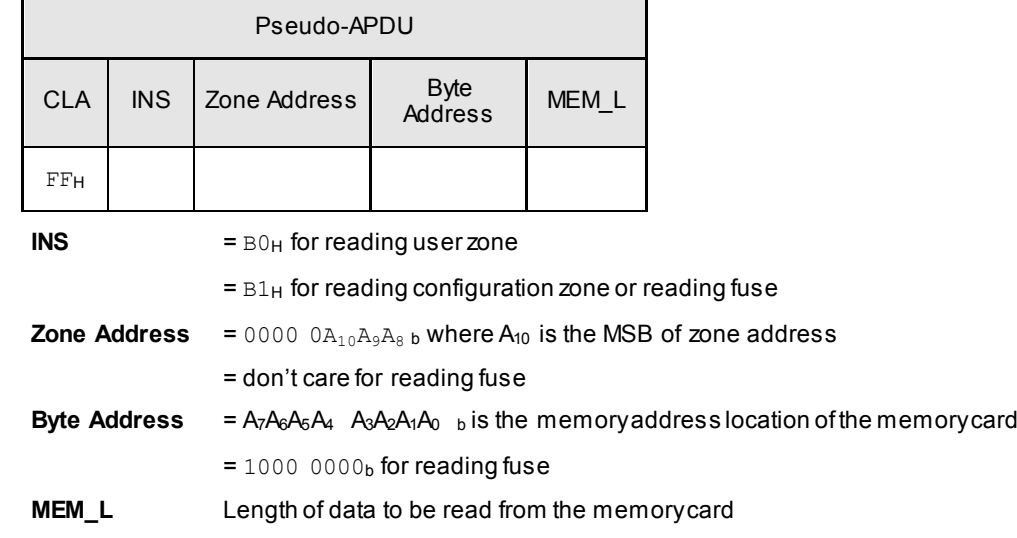

Response Data Format (abData field in the RDR\_to\_PC\_DataBlock)

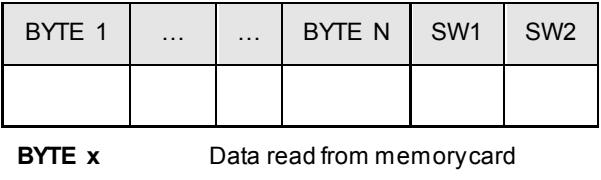

**SW1, SW2** =  $90<sub>H</sub> 00<sub>H</sub>$  if no error

Page 22 of 64

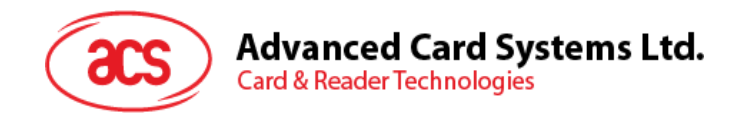

#### <span id="page-22-0"></span>**4.4.3. WRITE\_MEMORY\_CARD**

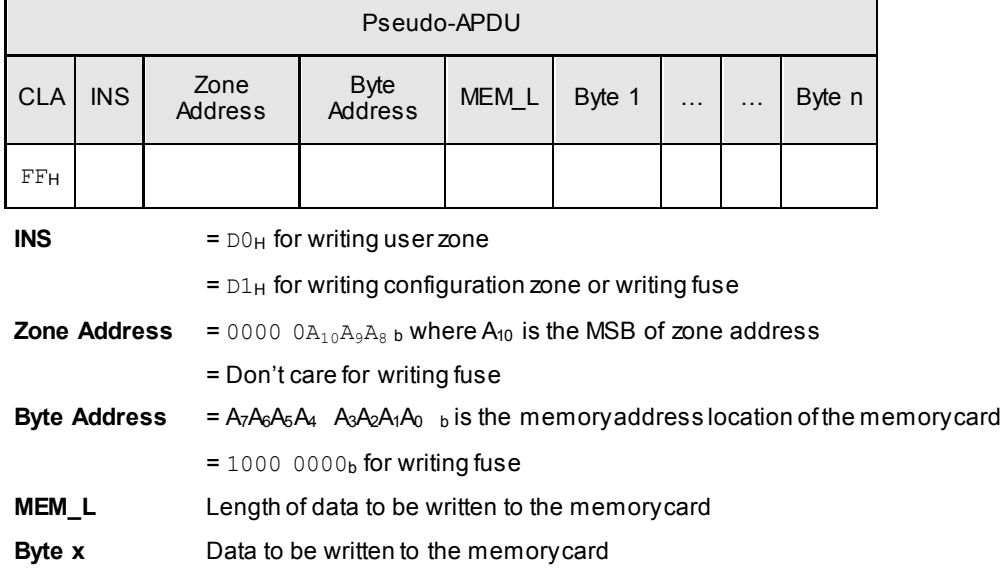

Command Format (abData field in the PC\_to\_RDR\_XfrBlock)

Response Data Format (abData field in the RDR\_to\_PC\_DataBlock)

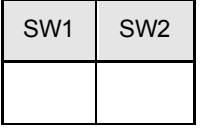

**SW1, SW2** =  $90<sub>H</sub> 00<sub>H</sub>$  if no error

Page 23 of 64

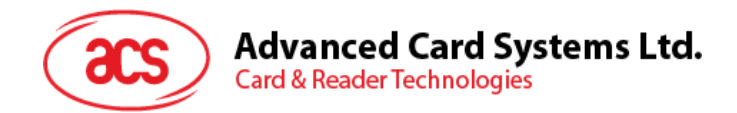

#### <span id="page-23-0"></span>**4.4.4. VERIFY\_PASSWORD**

Command Format (abData field in the PC\_to\_RDR\_XfrBlock)

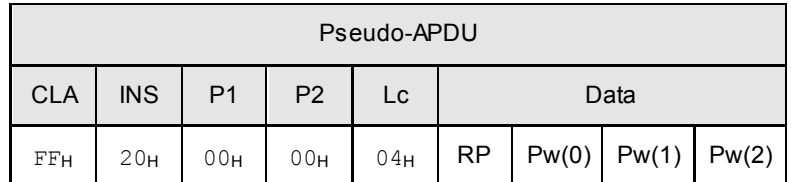

Pw(0),Pw(1),Pw(2) Passwords to be sent to memory card **RP**  $= 0000$  rp<sub>2</sub>p<sub>1</sub>p<sub>0 b</sub> where the four bits " $rp_2p_1p_0$ " indicate the password to compare: r = 0 : Write password,

r = 1 : Read password,

p2p1p0 : Password set number.

 $(np_2p_1p_0 = 0111$  for the secure code)

Response Data Format (abData field in the RDR\_to\_PC\_DataBlock)

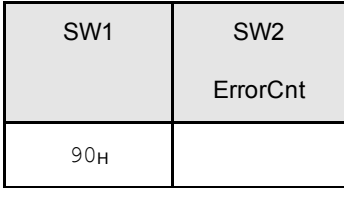

**SW1** =  $90<sub>H</sub>$ 

**SW2 (ErrorCnt)** = Error Counter.  $FF_H$  indicates the verification is correct.  $00_H$  indicates the password is locked (or exceeded the maximum number of retries). Other values indicate the current verification has failed.

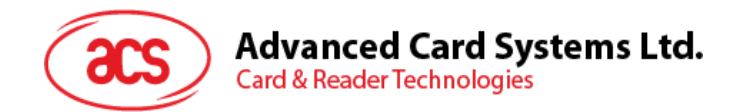

#### <span id="page-24-0"></span>**4.4.5. INITIALIZE\_AUTHENTICATION**

Command Format (abData field in the PC\_to\_RDR\_XfrBlock)

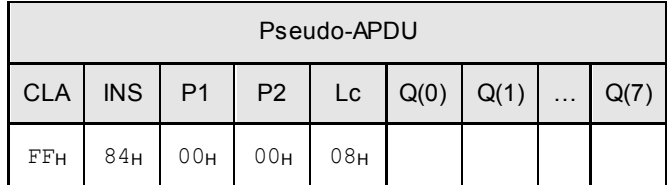

**Byte Address** Memory address location of the memory card

Q(0),Q(1)...Q(7) Hostrandom number, 8 bytes

Response Data Format (abData field in the RDR\_to\_PC\_DataBlock)

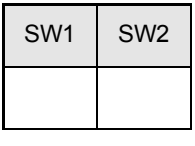

**SW1, SW2** =  $90<sub>H</sub>$  00<sub>H</sub> if no error

Page 25 of 64

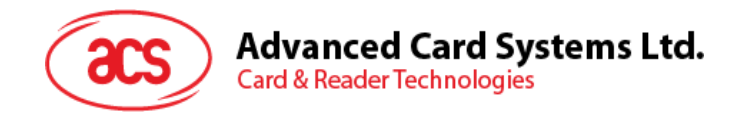

#### <span id="page-25-0"></span>**4.4.6. VERIFY\_AUTHENTICATION**

Command Format (abData field in the PC\_to\_RDR\_XfrBlock)

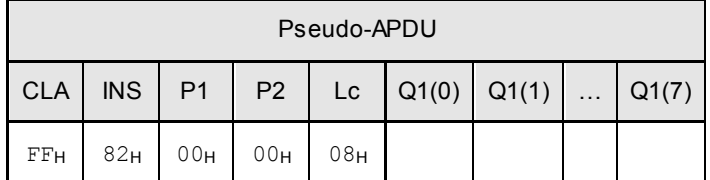

**Byte Address** Memory address location of the memory card

**Q1(0),Q1(1)…Q1(7)** Host challenge, 8 bytes

Response Data Format (abData field in the RDR\_to\_PC\_DataBlock)

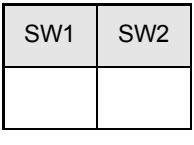

**SW1, SW2** =  $90<sub>H</sub>$  00<sub>H</sub> if no error

Page 26 of 64

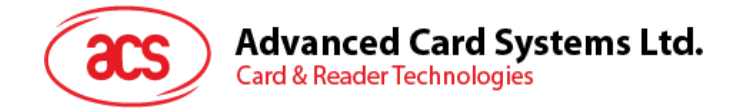

#### <span id="page-26-0"></span>**4.5. Memory Card – SLE 4418 / SLE 4428 / SLE 5518 / SLE 5528**

#### <span id="page-26-1"></span>**4.5.1. SELECT\_CARD\_TYPE**

This command powers down and powers up the selected card that is inserted in the card reader and performs a card reset.

**Note:** This command can only be used after the logical smart card reader communication has been established using the *SCardConnect( )* API. For details of *SCardConnect( )* API, please refer to PC/SC specifications.

Command Format (abData field in the PC\_to\_RDR\_XfrBlock)

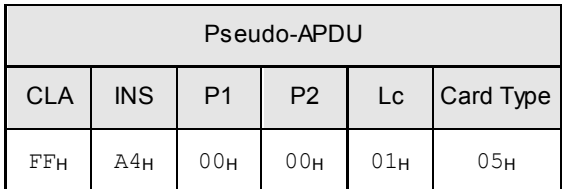

Response Data Format (abData field in the RDR\_to\_PC\_DataBlock)

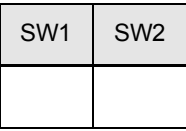

**SW1, SW2** =  $90<sub>H</sub> 00<sub>H</sub>$  if no error

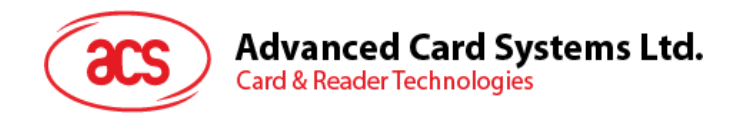

#### <span id="page-27-0"></span>**4.5.2. READ\_MEMORY\_CARD**

Command Format (abData field in the PC\_to\_RDR\_XfrBlock)

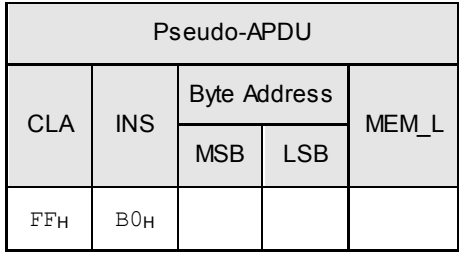

**MSB Byte Address** = 0000 00A<sub>9</sub>A<sub>8</sub> b is the memory address location of the memory card **LSB Byte Address**  $= A_7A_6A_5A_4$   $A_3A_2A_1A_0$  b is the memory address location of the memory card **MEM\_L** Length of data to be read from the memory card

Response Data Format (abData field in the RDR\_to\_PC\_DataBlock)

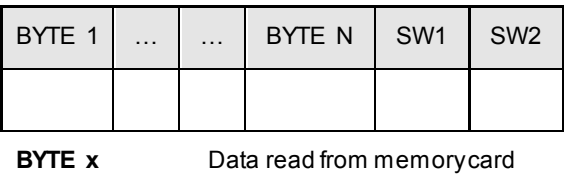

**SW1, SW2** =  $90<sub>H</sub>$  00<sub>H</sub> if no error

info@acs.com.hk **www.acs.com.hk**

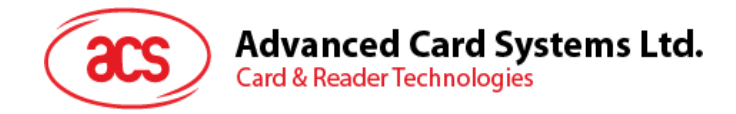

#### <span id="page-28-0"></span>**4.5.3. READ\_PRESENTATION\_ERROR\_COUNTER\_MEMORY\_CARD (SLE 4428 and SLE 5528)**

This command is used to read the presentation error counter for the secret code.

Command Format (abData field in the PC\_to\_RDR\_XfrBlock)

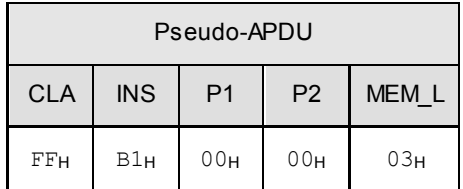

Response Data Format (abData field in the RDR\_to\_PC\_DataBlock)

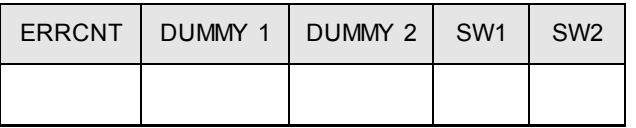

**ERRCNT** Error Counter. FFH indicates that the last verification is correct. 00H indicates that the password is locked (exceeded the maximum number of retries). Other values indicate that the last verification has failed.

**DUMMY** Two bytes dummy data read from the card

**SW1, SW2** =  $90<sub>H</sub> 00<sub>H</sub>$  if no error

Page 29 of 64

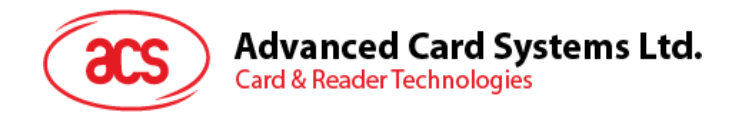

#### <span id="page-29-0"></span>**4.5.4. READ\_PROTECTION\_BIT**

Command Format (abData field in the PC\_to\_RDR\_XfrBlock)

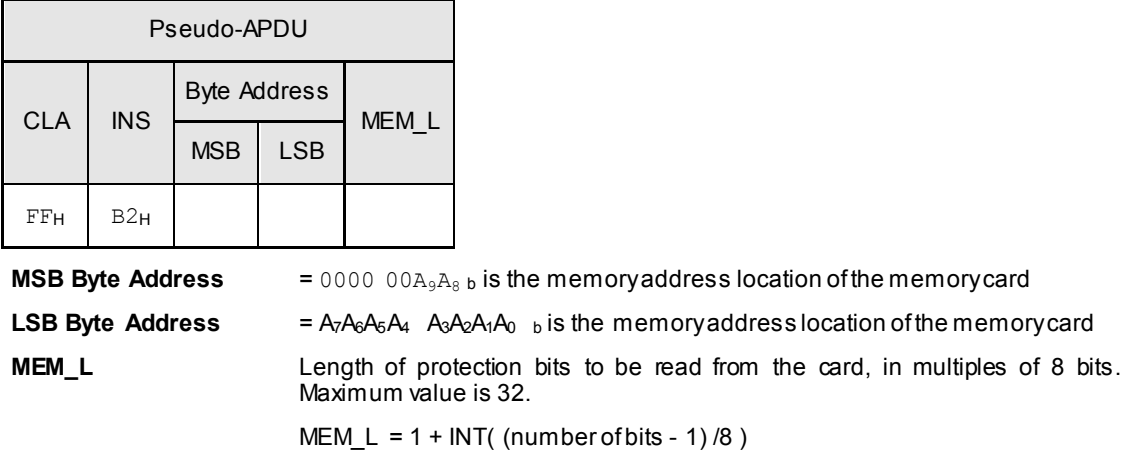

For example, to read eight protection bits starting from memory  $0x0010$ , the following pseudo-APDU should be issued:

0xFF 0xB2 0x00 0x10 0x01

Response Data Format (abData field in the RDR\_to\_PC\_DataBlock)

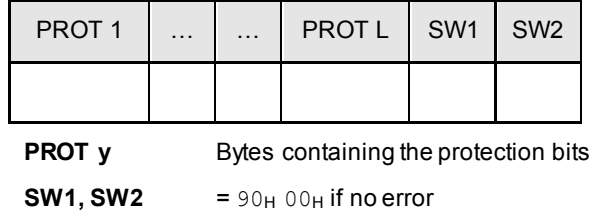

The arrangement of the protection bits in the PROT bytes is as follows:

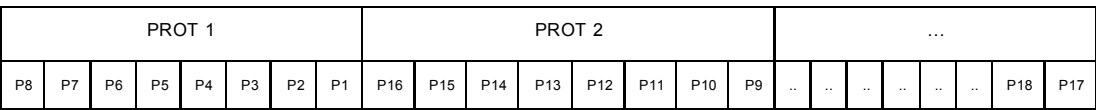

**Px** is the protection bit of BYTE x in the response data

**'0'** byte is write protected

**'1'** byte can be written

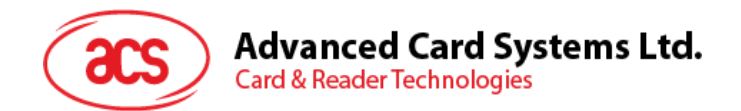

#### <span id="page-30-0"></span>**4.5.5. WRITE\_MEMORY\_CARD**

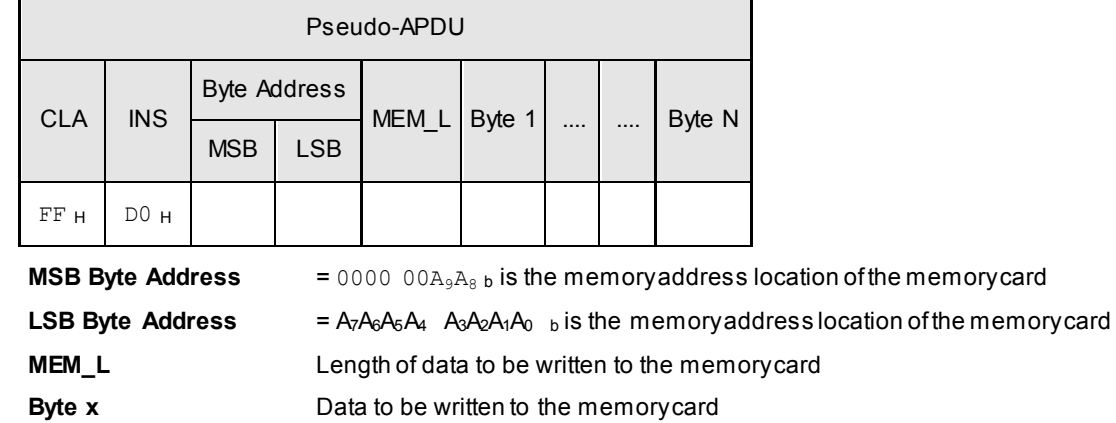

Command Format (abData field in the PC\_to\_RDR\_XfrBlock)

Response Data Format (abData field in the RDR\_to\_PC\_DataBlock)

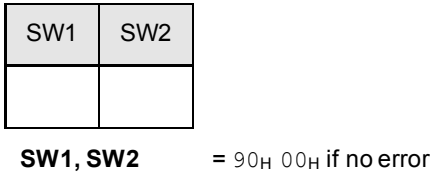

Page 31 of 64

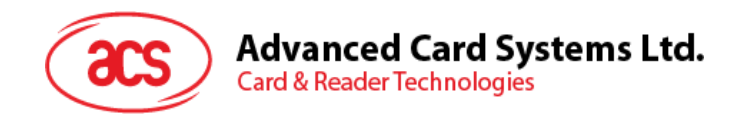

#### <span id="page-31-0"></span>**4.5.6. WRITE\_PROTECTION\_MEMORY\_CARD**

Each byte specified in the command is used in the card to compare the byte stored in a specified address location. If the data match, the corresponding protection bit is irreversibly programmed to '0'.

Command Format (abData field in the PC\_to\_RDR\_XfrBlock)

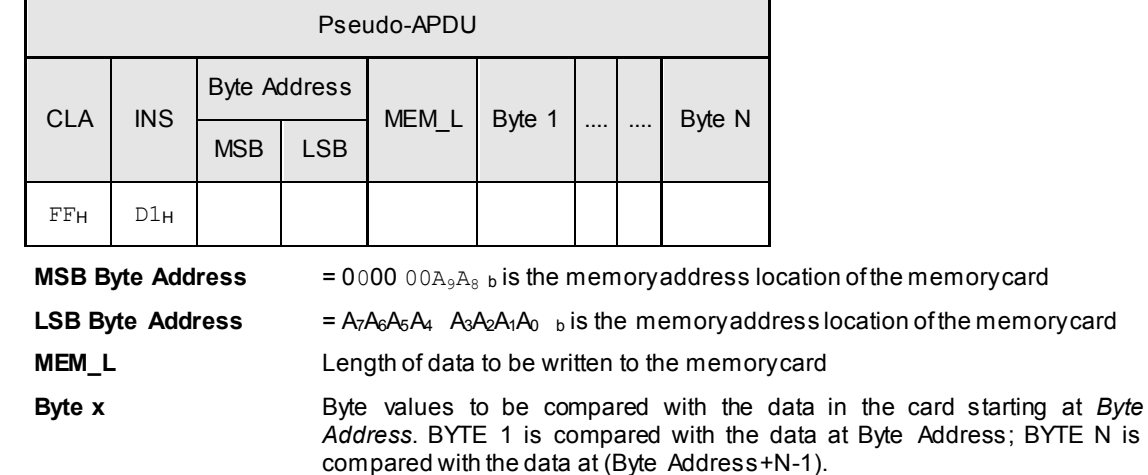

Response Data Format (abData field in the RDR\_to\_PC\_DataBlock)

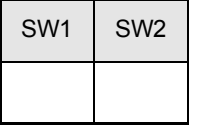

**SW1, SW2** =  $90<sub>H</sub> 00<sub>H</sub>$  if no error

Page 32 of 64

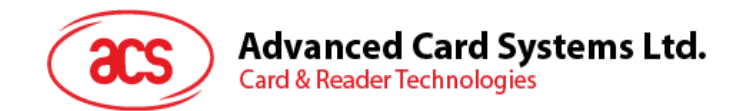

#### <span id="page-32-0"></span>**4.5.7. PRESENT\_CODE\_MEMORY\_CARD (SLE 4428 and SLE 5528)**

This command is used to submit the secret code to the memory card to enable the write operation with the SLE 4428 and SLE 5528 card, the following actions are executed:

- 1. Search a '1' bit in the presentation error counter and write the bit to '0'
- 2. Present the specified code to the card
- 3. Try to erase the presentation error counter

Command Format (abData field in the PC\_to\_RDR\_XfrBlock)

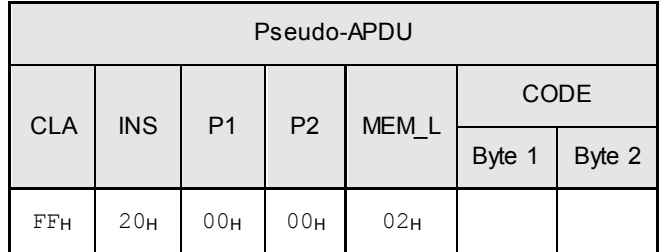

**CODE** Two bytes secret code (PIN)

Response Data Format (abData field in the RDR\_to\_PC\_DataBlock)

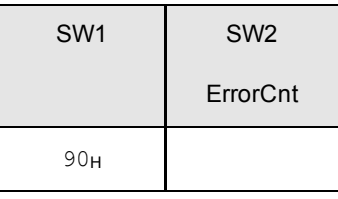

**SW1** =  $90<sub>H</sub>$ 

**SW2** (ErrorCnt) = Error Counter.  $\text{FF}_{H}$  indicates successful verification.  $00_{H}$  indicates that the password is locked (or exceeded the maximum number of retries). Other values indicate that current verification has failed.

Page 33 of 64

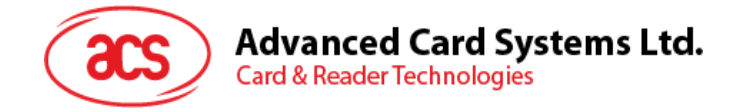

#### <span id="page-33-0"></span>**4.6. Memory Card – SLE 4432 / SLE 4442 / SLE 5532 / SLE 5542**

#### <span id="page-33-1"></span>**4.6.1. SELECT\_CARD\_TYPE**

This command powers down and powers up the selected card that is inserted in the card reader and performs a card reset.

**Note:** This command can only be used after the logical smart card reader communication has been established using the *SCardConnect( )* API. For details of *SCardConnect( )* API, please refer to PC/SC specifications.

Command Format (abData field in the PC\_to\_RDR\_XfrBlock)

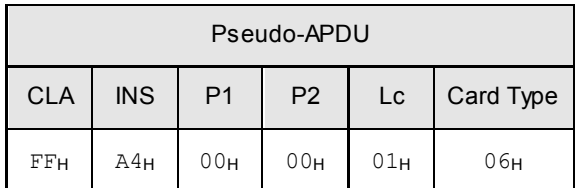

Response Data Format (abData field in the RDR\_to\_PC\_DataBlock)

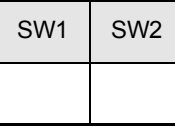

**SW1, SW2** =  $90<sub>H</sub>$  00 $<sub>H</sub>$  if no error</sub>

Page 34 of 64

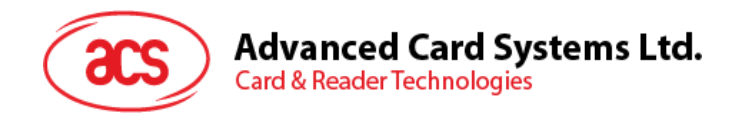

#### <span id="page-34-0"></span>**4.6.2. READ\_MEMORY\_CARD**

Command Format (abData field in the PC\_to\_RDR\_XfrBlock)

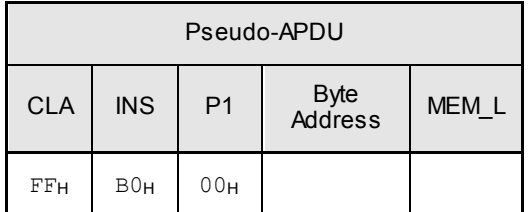

**Byte Address** =  $A_7A_6A_5A_4$   $A_3A_2A_1A_0$  b is the memory address location of the memory card **MEM\_L** Length of data to be read from the memory card

Response Data Format (abData field in the RDR\_to\_PC\_DataBlock)

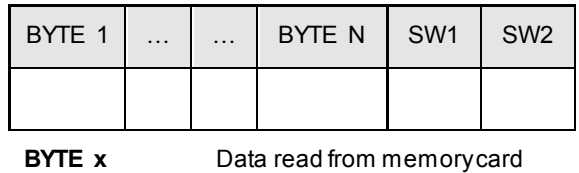

**SW1, SW2** =  $90<sub>H</sub> 00<sub>H</sub>$  if no error

Page 35 of 64

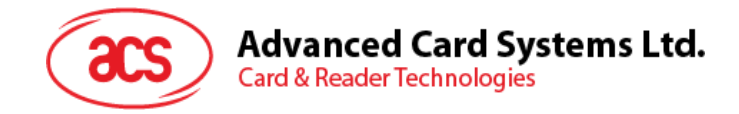

#### <span id="page-35-0"></span>**4.6.3. READ\_PRESENTATION\_ERROR\_COUNTER\_MEMORY\_CARD (SLE 4442 and SLE 5542)**

This command is used to read the presentation error counter for the secret code.

Command Format (abData field in the PC\_to\_RDR\_XfrBlock)

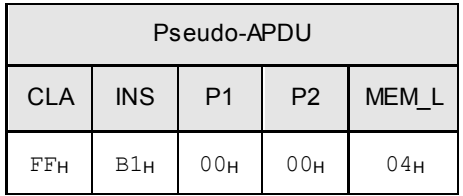

Response Data Format (abData field in the RDR\_to\_PC\_DataBlock)

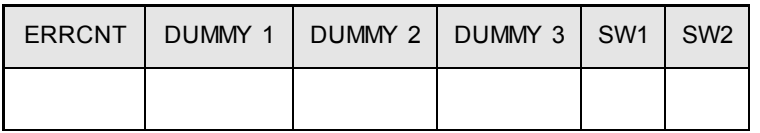

**ERRCNT** Error counter. 07<sub>H</sub> indicates that the last verification is correct. 00<sub>H</sub> indicates that the password is locked (exceeded the maximum number of retries). Other values indicate that the last verification has failed.

**DUMMY** Three bytes dummy data read from the card

**SW1, SW2** =  $90<sub>H</sub>$  00 $<sub>H</sub>$  if no error</sub>

info@acs.com.hk **www.acs.com.hk**

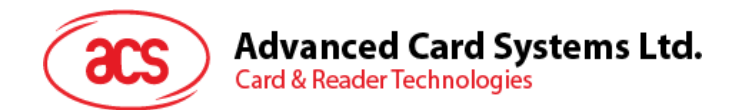

#### <span id="page-36-0"></span>**4.6.4. READ\_PROTECTION\_BITS**

To read the protection bits for the first 32 bytes.

Command Format (abData field in the PC\_to\_RDR\_XfrBlock)

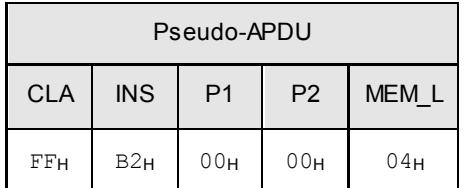

Response Data Format (abData field in the RDR\_to\_PC\_DataBlock)

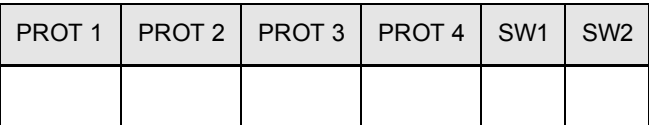

**PROT y** Bytes containing the protection bits from protection memory

**SW1, SW2** =  $90<sub>H</sub> 00<sub>H</sub>$  if no error

The arrangement of the protection bits in the PROT bytes is as follows:

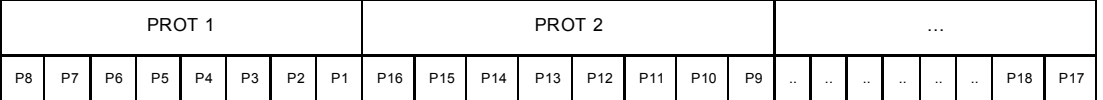

**Px** is the protection bit of BYTE x in the response data

**'0'** byte is write protected

**'1'** byte can be written

Page 37 of 64

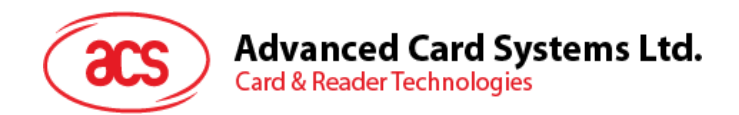

#### <span id="page-37-0"></span>**4.6.5. WRITE\_MEMORY\_CARD**

Command Format (abData field in the PC\_to\_RDR\_XfrBlock)

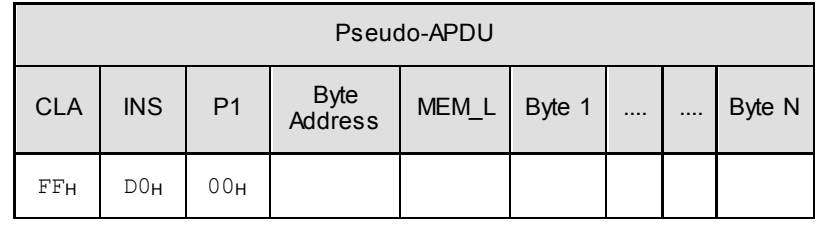

**Byte Address** =  $A_7A_6A_5A_4A_3A_2A_1A_0$  b is the memory address location of the memory card **MEM\_L** Length of data to be written to the memory card

**Byte x** Data to be written to the memory card

Response Data Format (abData field in the RDR\_to\_PC\_DataBlock)

| SW <sub>1</sub> | SW <sub>2</sub> |
|-----------------|-----------------|
|                 |                 |

**SW1, SW2** =  $90<sub>H</sub> 00<sub>H</sub>$  if no error

Page 38 of 64

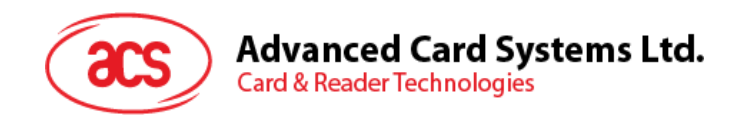

#### <span id="page-38-0"></span>**4.6.6. WRITE\_PROTECTION\_MEMORY\_CARD**

Each byte specified in the command is internally in the card compared with the byte stored at the specified address and if the data match, the corresponding protection bit is irreversibly programmed to '0'.

Command Format (abData field in the PC\_to\_RDR\_XfrBlock)

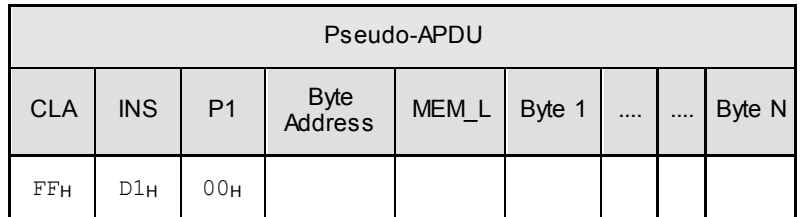

**Byte Address** =  $000A_4$   $A_3A_2A_1A_0$  b ( $00_H$  to  $1F_H$ ) is the protection memory address location of the memory card

**MEM\_L** Length of data to be written to the memory card

**Byte x** Byte values to be compared with the data in the card starting at Byte Address. BYTE 1 is compared with the data at Byte Address; BYTE N is compared with the data at (Byte Address+N-1).

Response Data Format (abData field in the RDR\_to\_PC\_DataBlock)

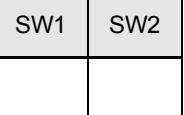

**SW1, SW2** =  $90<sub>H</sub> 00<sub>H</sub>$  if no error

Page 39 of 64

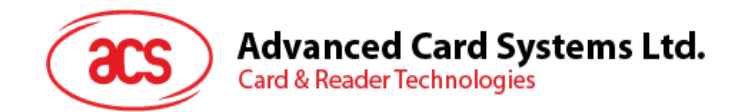

#### <span id="page-39-0"></span>**4.6.7. PRESENT\_CODE\_MEMORY\_CARD (SLE 4442 and SLE 5542)**

To submit the secret code to the memory card to enable the write operation with the SLE 4442 and SLE 5542 card, the following actions are executed:

- 1. Search a '1' bit in the presentation error counter and write the bit to '0'
- 2. Present the specified code to the card
- 3. Try to erase the presentation error counter

Command Format (abData field in the PC\_to\_RDR\_XfrBlock)

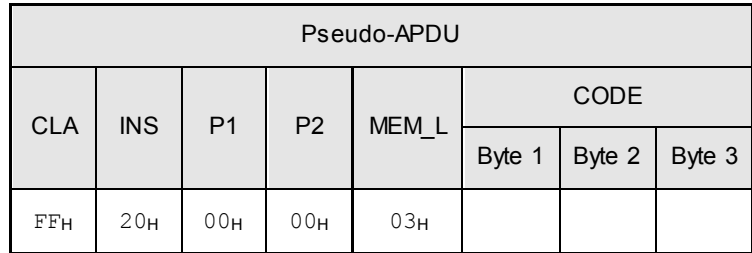

**CODE** Three bytes secret code (PIN)

Response Data Format (abData field in the RDR\_to\_PC\_DataBlock)

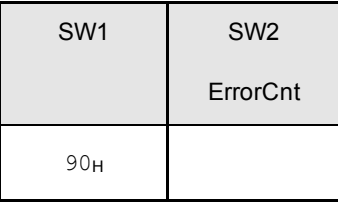

**SW1** =  $90<sub>H</sub>$ 

**SW2** (ErrorCnt) = Error Counter.  $07_H$  indicates that the verification is correct.  $00_H$  indicates the password is locked (exceeded the maximum number of retries). Other values indicate that the current verification has failed.

info@acs.com.hk **www.acs.com.hk**

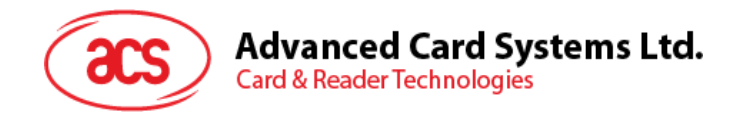

#### <span id="page-40-0"></span>**4.6.8. CHANGE\_CODE\_MEMORY\_CARD (SLE 4442 and SLE 5542)**

This command is used to write the specified data as new secret code in the card.

The current secret code must have been presented to the card with the *PRESENT\_CODE* command prior to the execution of this command.

Command Format (abData field in the PC\_to\_RDR\_XfrBlock)

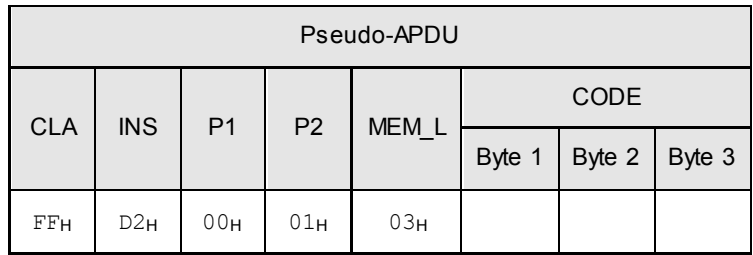

Response Data Format (abData field in the RDR\_to\_PC\_DataBlock)

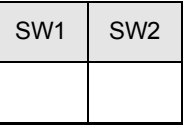

**SW1, SW2** =  $90<sub>H</sub>$  00<sub>H</sub> if no error

Page 41 of 64

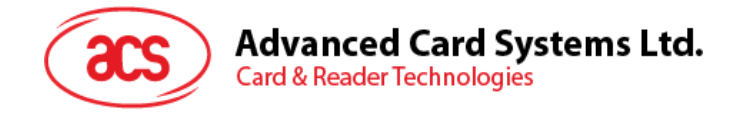

#### <span id="page-41-0"></span>**4.7. Memory Card – SLE 4406 / SLE 4436 / SLE 5536 / SLE 6636**

#### <span id="page-41-1"></span>**4.7.1. SELECT\_CARD\_TYPE**

This command powers down and powers up the selected card that is inserted in the card reader and performs a card reset.

**Note:** This command can only be used after the logical smart card reader communication has been established using the *SCardConnect( )* API. For details of *SCardConnect( )* API, please refer to PC/SC specifications.

Command Format (abData field in the PC\_to\_RDR\_XfrBlock)

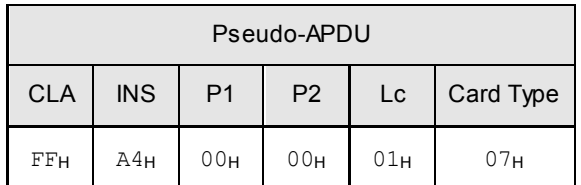

Response Data Format (abData field in the RDR\_to\_PC\_DataBlock)

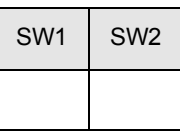

**SW1, SW2** =  $90<sub>H</sub>$  00<sub>H</sub> if no error

Page 42 of 64

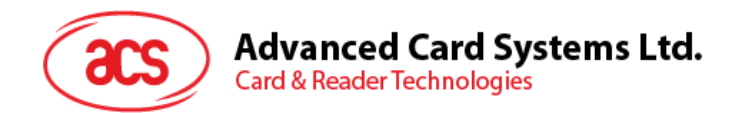

#### <span id="page-42-0"></span>**4.7.2. READ\_MEMORY\_CARD**

Command Format (abData field in the PC\_to\_RDR\_XfrBlock)

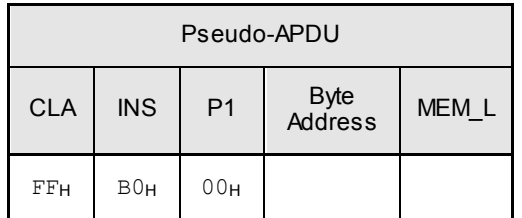

**Byte Address** = Memory address location of the memory card

**MEM\_L** Length of data to be read from the memory card

Response Data Format (abData field in the RDR\_to\_PC\_DataBlock)

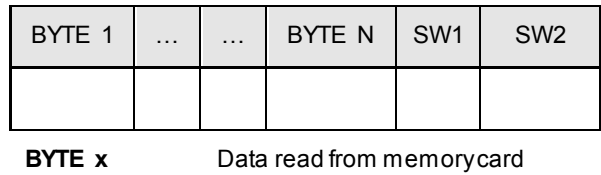

**SW1, SW2** =  $90<sub>H</sub>$  00 $<sub>H</sub>$  if no error</sub>

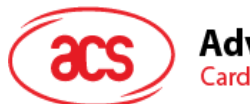

#### Advanced Card Systems Ltd. **Card & Reader Technologies**

#### <span id="page-43-0"></span>**4.7.3. WRITE\_ONE\_BYTE\_MEMORY\_CARD**

This command is used to write one byte to the specified address of the inserted card. The byte is written to the card with LSB first, i.e., the bit at card address 0 is regarded as the LSB of byte 0.

Four different WRITE modes are available for this card type, which are distinguished by a flag in the command data field:

a) *Write*

The byte value specified in the command is written to the specified address. This command can be used for writing personalization data and counter values to the card.

#### b) *Write with carry*

The byte value specified in the command is written to the specified address and the command is sent to the card to erase the next lower counter stage. Thus, this write mode can only be used for updating the counter value in the card.

c) *Write with backup enabled* (SLE 4436, SLE 5536 and SLE 6636 only)

The byte value specified in the command is written to the specified address. This command can be used for writing personalization data and counter values to the card. Backup bit is enabled to prevent data loss when card tearing occurs.

d) *Write with carry and backup enabled* (SLE 4436, SLE 5536 and SLE 6636 only)

The byte value specified in the command is written to the specified address and the command is sent to the card to erase the next lower counter stage. Thus, this write mode can only be used for updating the counter value in the card. Backup bit is enabled to prevent data loss when card tearing occurs.

With all write modes, the byte at the specified card address is not erased prior to the write operation and, hence, memory bits can only be programmed from '1' to '0'.

The backup mode available in the SLE 4436 and SLE 5536 card can be enabled or disabled in the write operation.

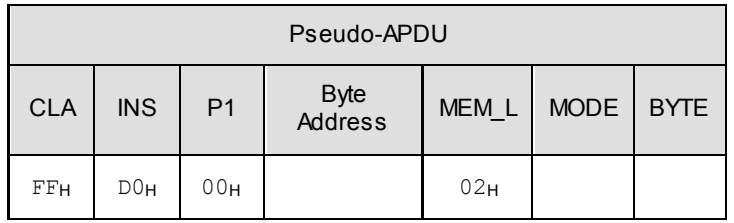

Command Format (abData field in the PC\_to\_RDR\_XfrBlock)

**Byte Address** = Memory address location of the memory card

**MODE** Specifies the write mode and backup option

- 00<sub>H</sub>: Write
- $01_H$  : Write with carry
- $02_H$  : Write with backup enabled (SLE 4436, SLE 5536 and SLE 6636 only)
- 03H: Write with carry and with backup enabled (SLE 4436, SLE 5536 and SLE 6636 only)

**BYTE** Byte value to be written to the card

Response Data Format (abData field in the RDR\_to\_PC\_DataBlock)

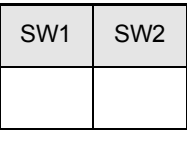

**SW1, SW2** =  $90<sub>H</sub> 00<sub>H</sub>$  if no error

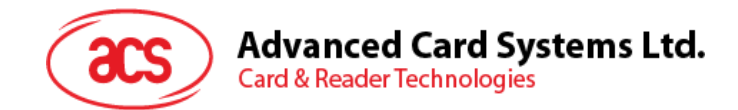

#### <span id="page-44-0"></span>**4.7.4. PRESENT\_CODE\_MEMORY\_CARD**

To submit the secret code to the memory card to enable the card personalization mode, the following actions are executed:

- 1. Search a '1' bit in the presentation counter and write the bit to '0'
- 2. Present the specified code to the card

The ACR38x does not try to erase the presentation counter after the code submission. This must be done by the application software through a separate 'Write with carry' command.

Command Format (abData field in the PC\_to\_RDR\_XfrBlock)

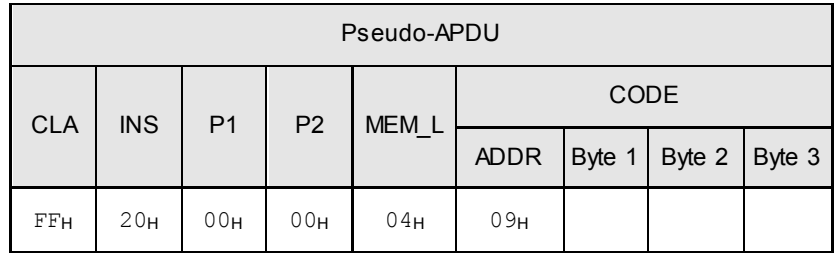

**ADDR** Byte address of the presentation counter in the card

**CODE** Three bytes secret code (PIN)

Response Data Format (abData field in the RDR\_to\_PC\_DataBlock)

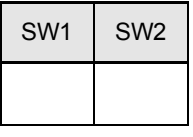

**SW1, SW2** =  $90<sub>H</sub> 00<sub>H</sub>$  if no error

Page 45 of 64

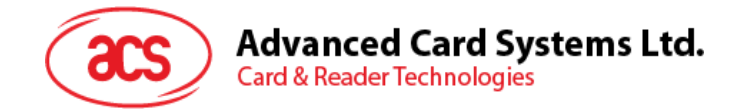

#### <span id="page-45-0"></span>**4.7.5. AUTHENTICATE\_MEMORY\_CARD (SLE 4436, SLE 5536 and SLE 6636)**

To read a card authentication certificate from a SLE 5536 or SLE 6636 card, the ACR38x executes the following actions:

- 1. Select Key 1 or Key 2 in the card as specified in the command
- 2. Present the challenge data specified in the command to the card
- 3. Generate the specified number of CLK pulses for each bit of authentication data computed by the card
- 4. Read 16 bits of authentication data from the card
- 5. Reset the card to normal operation mode

The authentication has to be performed in two steps. The first step is to send the Authentication Certificate to the card. The second step is to get back two bytes of authentication data calculated by the card.

**Step 1:** Send Authentication Certificate to the Card

Command Format (abData field in the PC\_to\_RDR\_XfrBlock)

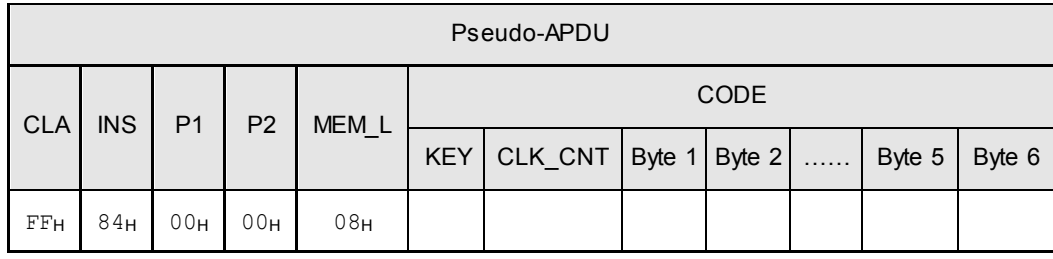

**KEY** Key to be used for the computation of the authentication certificate:

00H : Key 1 with no cipher block chaining

 $01_H$  : Key 2 with no cipher block chaining

80<sub>H</sub>: Key 1 with cipher block chaining (SLE 5536 and SLE 6636 only)

81<sub>H</sub>: Key 2 with cipher block chaining (SLE 5536 and SLE 6636 only)

- **CLK CNT** Number of CLK pulses to be supplied to the card for the computation of each bit of the authentication certificate. Typical value is 160 clocks  $(A0_H)$
- **BYTE 1...6** Card challenge data

Response Data Format (abData field in the RDR\_to\_PC\_DataBlock)

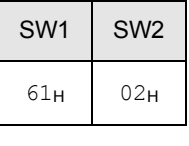

**SW1, SW2** =  $61_H$  02<sub>H</sub> if no error, meaning two bytes of authentication data are ready. The authentication data can be retrieved by *Get\_Response* command.

Page 46 of 64

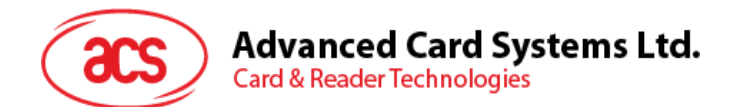

#### **Step 2:** Get back the Authentication Data (Get\_Response)

Command Format (abData field in the PC\_to\_RDR\_XfrBlock)

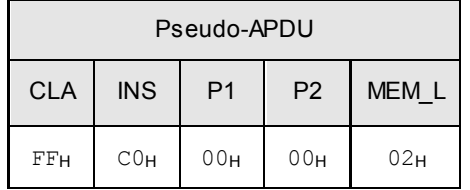

Response Data Format (abData field in the RDR\_to\_PC\_DataBlock)

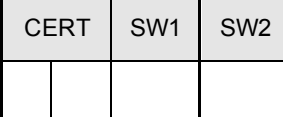

**CERT** 16 bits of authentication data computed by the card. The LSB of BYTE 1 is the first authentication bit read from the card.

**SW1, SW2** =  $90<sub>H</sub> 00<sub>H</sub>$  if no error

Page 47 of 64

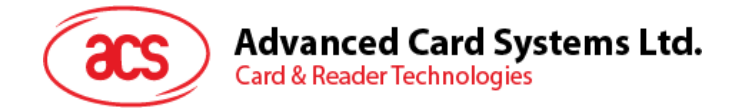

## <span id="page-47-0"></span>**4.8. Memory Card – SLE 4404**

#### <span id="page-47-1"></span>**4.8.1. SELECT\_CARD\_TYPE**

This command powers down and powers up the selected card that is inserted in the card reader and performs a card reset.

**Note:** This command can only be used after the logical smart card reader communication has been established using the *SCardConnect( )* API. For details of *SCardConnect( )* API, please refer to PC/SC specifications.

Command Format (abData field in the PC\_to\_RDR\_XfrBlock)

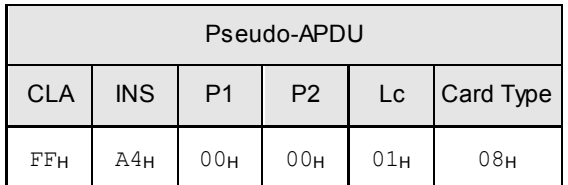

Response Data Format (abData field in the RDR\_to\_PC\_DataBlock)

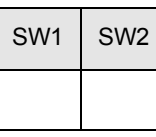

**SW1, SW2** =  $90<sub>H</sub>$  00<sub>H</sub> if no error

Page 48 of 64

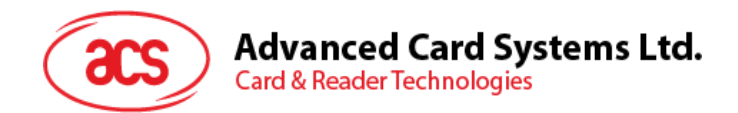

#### <span id="page-48-0"></span>**4.8.2. READ\_MEMORY\_CARD**

Command Format (abData field in the PC\_to\_RDR\_XfrBlock)

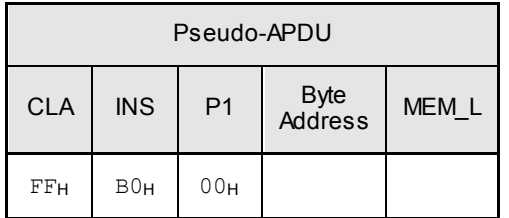

**Byte Address** = Memory address location of the memory card

**MEM\_L** Length of data to be read from the memory card

Response Data Format (abData field in the RDR\_to\_PC\_DataBlock)

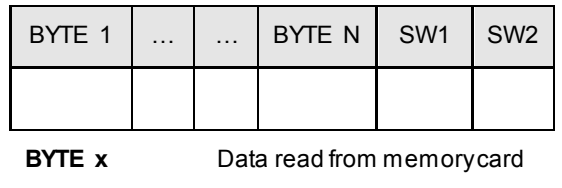

**SW1, SW2** =  $90<sub>H</sub>$  00 $<sub>H</sub>$  if no error</sub>

Page 49 of 64

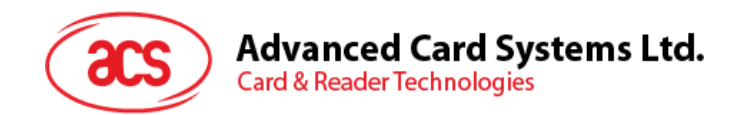

#### <span id="page-49-0"></span>**4.8.3. WRITE\_MEMORY\_CARD**

This command is used to write data to the specified address of the inserted card. The byte is written to the card with LSB first, i.e., the bit at card address 0 is regarded as the LSB of byte 0.

The byte at the specified card address is not erased prior to the write operation and, hence, memory bits can only be programmed from '1' to '0'.

Command Format (abData field in the PC\_to\_RDR\_XfrBlock)

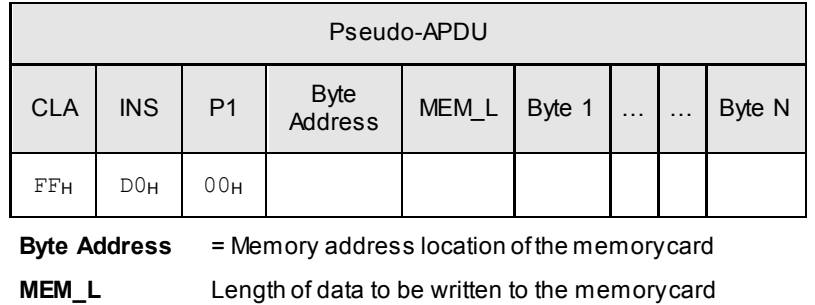

**BYTE** Byte value to be written to the card

Response Data Format (abData field in the RDR\_to\_PC\_DataBlock)

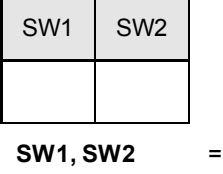

90<sub>H</sub> 00<sub>H</sub> if no error

Page 50 of 64

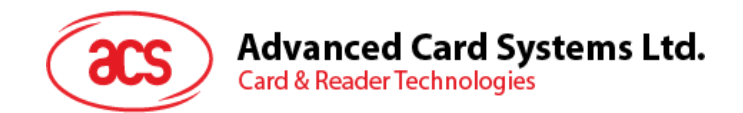

#### <span id="page-50-0"></span>**4.8.4. ERASE\_SCRATCH\_PAD\_MEMORY\_CARD**

This command is used to erase the data of the scratch pad memory of the inserted card. All memory bits inside the scratch pad memory will be programmed to the state of '1'.

To erase error counter or user area, please use the *VERIFY\_USER\_CODE* command as specified in the Section [4.8.5.](#page-50-1)

Command Format (abData field in the PC\_to\_RDR\_XfrBlock)

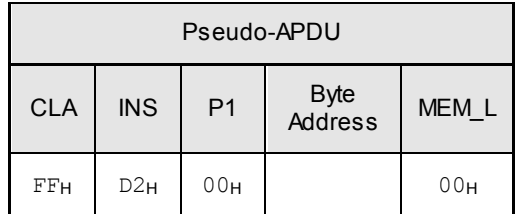

**Byte Address** = Memory byte address location of the scratch pad

Typical value is 0x02

Response Data Format (abData field in the RDR\_to\_PC\_DataBlock)

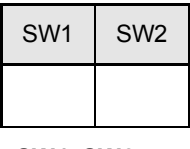

<span id="page-50-1"></span>**SW1, SW2** =  $90<sub>H</sub> 00<sub>H</sub>$  if no error

Page 51 of 64

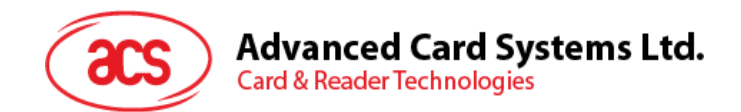

#### <span id="page-51-0"></span>**4.8.5. VERIFY\_USER\_CODE**

This command is used to submit User Code (2 bytes) to the inserted card. User Code is to enable the memory access of the card.

The following actions are executed:

- 1. Present the specified code to the card
- 2. Search a '1' bit in the presentation error counter and write the bit to '0'
- 3. Erase the presentation error counter. The User Error Counter can be erased when the submitted code is correct.

Command Format (abData field in the PC\_to\_RDR\_XfrBlock)

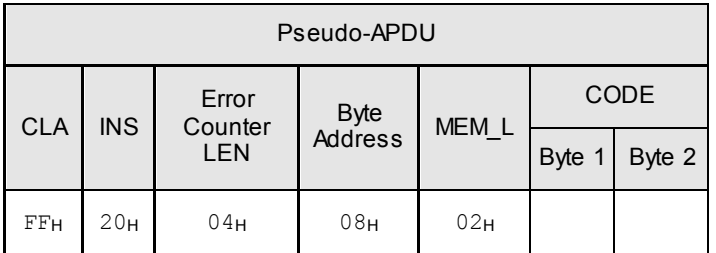

**Error Counter LEN** Length of presentation error counter in bits **Byte Address** Byte address of the key in the card **CODE** 2 bytes User Code

Response Data Format (abData field in the RDR\_to\_PC\_DataBlock)

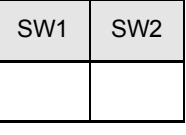

**SW1, SW2** =  $90<sub>H</sub> 00<sub>H</sub>$  if no error

 $= 63<sub>H</sub> 00<sub>H</sub>$  if there are no more retries

**Note:** After SW1SW2 =  $0 \times 9000$  has been received, read back the User Error Counter to check if the VERIFY\_USER\_CODE is correct. If User Error Counter is erased and is equal to "0xFF", the previous verification is successful.

Page 52 of 64

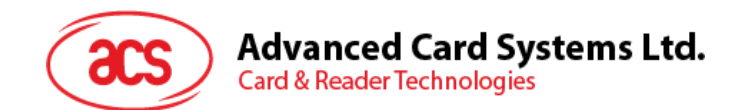

#### <span id="page-52-0"></span>**4.8.6. VERIFY\_MEMORY\_CODE**

This command is used to submit Memory Code (4 bytes) to the inserted card. Memory Code is used to authorize the reloading of the user memory, together with the User Code.

The following actions are executed:

- 1. Present the specified code to the card
- 2. Search a '1' bit in the presentation error counter and write the bit to '0'
- 3. Erase the presentation error counter. Please note that Memory Error Counter cannot be erased.

Command Format (abData field in the PC\_to\_RDR\_XfrBlock)

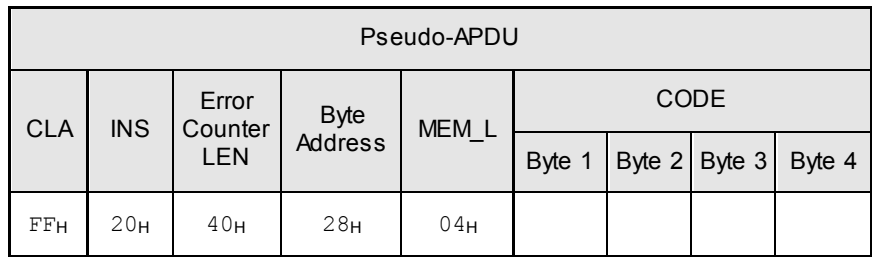

**Error Counter LEN** Length of presentation error counter in bits

**Byte Address** Byte address of the key in the card

**CODE** 4 bytes Memory Code

Response Data Format (abData field in the RDR\_to\_PC\_DataBlock)

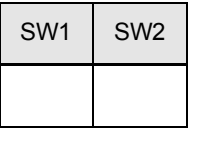

**SW1, SW2** =  $90<sub>H</sub> 00<sub>H</sub>$  if no error

 $= 63<sub>H</sub> 00<sub>H</sub>$  if there are no more retries

**Note:** After SW1SW2 = 0x9000 has been received, read back the Application Area can check if the *VERIFY\_MEMORY\_CODE* is correct. If all data in Application Area is erased and is equal to "0xFF", the previous verification is successful.

Page 53 of 64

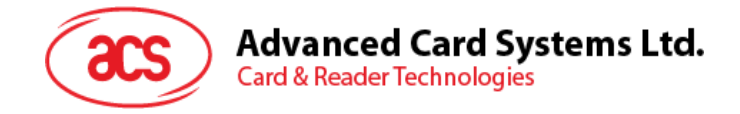

#### <span id="page-53-0"></span>**4.9. Memory Card – AT88SC101 / AT88SC102 / AT88SC1003**

#### <span id="page-53-1"></span>**4.9.1. SELECT\_CARD\_TYPE**

This command powers down and powers up the selected card that is inserted in the card reader and performs a card reset.

**Note:** This command can only be used after the logical smart card reader communication has been established using the *SCardConnect( )* API. For details of *SCardConnect( )* API, please refer to PC/SC specifications.

Command Format (abData field in the PC\_to\_RDR\_XfrBlock)

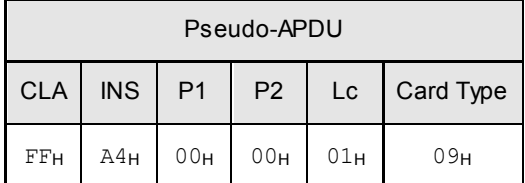

Response Data Format (abData field in the RDR\_to\_PC\_DataBlock)

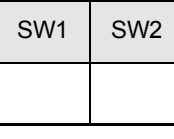

**SW1, SW2** =  $90<sub>H</sub>$  00 $<sub>H</sub>$  if no error</sub>

Page 54 of 64

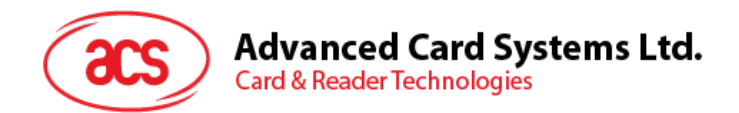

#### <span id="page-54-0"></span>**4.9.2. READ\_MEMORY\_CARD**

Command Format (abData field in the PC\_to\_RDR\_XfrBlock)

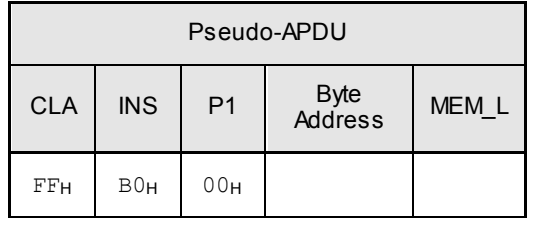

**Byte Address** = Memory address location of the memory card **MEM\_L** Length of data to be read from the memory card

Response Data Format (abData field in the RDR\_to\_PC\_DataBlock)

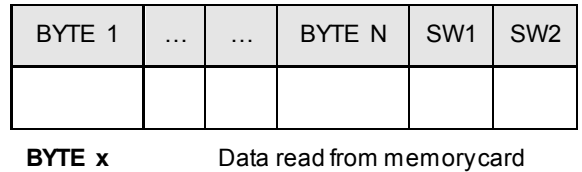

**SW1, SW2** =  $90<sub>H</sub> 00<sub>H</sub>$  if no error

Page 55 of 64

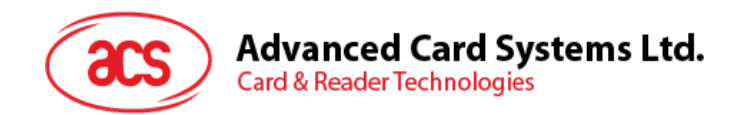

#### <span id="page-55-0"></span>**4.9.3. WRITE\_MEMORY\_CARD**

This command is used to write data to the specified address of the inserted card. The byte is written to the card with LSB first, i.e., the bit at card address 0 is regarded as the LSB of byte 0.

The byte at the specified card address is not erased prior to the write operation and, hence, memory bits can only be programmed from '1' to '0'.

Command Format (abData field in the PC\_to\_RDR\_XfrBlock)

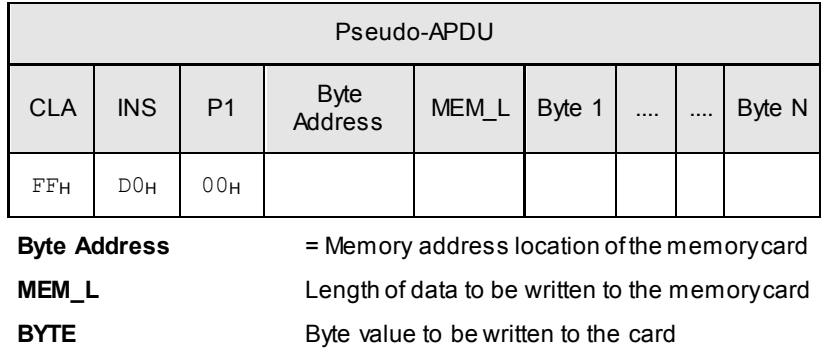

Response Data Format (abData field in the RDR\_to\_PC\_DataBlock)

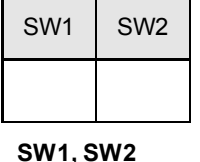

 $= 90<sub>H</sub> 00<sub>H</sub>$  if no error

Page 56 of 64

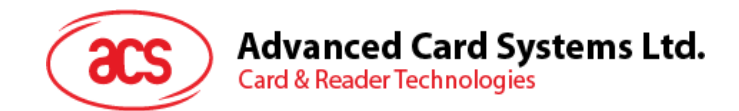

#### <span id="page-56-0"></span>**4.9.4. ERASE\_NON\_APPLICATION\_ZONE**

This command is used to erase the data in Non-Application Zones. The EEPROM memory is organized into 16-bit words. Although erases are performed on single bit, the ERASE operation clears an entire word in the memory. Therefore, performing an ERASE on any bit in the word will clear ALL 16 bits of that word to the state of '1'.

To erase Error Counter or the data in Application Zones, please refer to the following:

- 1. *ERASE\_APPLICATION\_ZONE\_WITH\_ERASE* command as specified in Section [4.9.5](#page-56-1)
- 2. *ERASE\_APPLICATION\_ZONE\_WITH\_WRITE\_AND\_ERASE command as specified in* Section [4.9.6](#page-57-0)
- 3. *VERIFY\_SECURITY\_CODE* commands as specified in Section [4.9.7](#page-58-1)

Command Format (abData field in the PC\_to\_RDR\_XfrBlock)

| Pseudo-APDU |            |                |                 |                  |  |
|-------------|------------|----------------|-----------------|------------------|--|
| <b>CLA</b>  | <b>INS</b> | P <sub>1</sub> | Byte<br>Address | MEM <sub>L</sub> |  |
| FFH         | D2H        | 00H            |                 | 00H              |  |

**Byte Address** = Memory byte address location of the word to be erased.

Response Data Format (abData field in the RDR\_to\_PC\_DataBlock)

| SW <sub>1</sub> | SW <sub>2</sub> |
|-----------------|-----------------|
|                 |                 |

**SW1, SW2** =  $90<sub>H</sub> 00<sub>H</sub>$  if no error

#### <span id="page-56-1"></span>**4.9.5. ERASE\_APPLICATION\_ZONE\_WITH\_ERASE**

This command can be used in the following cases:

- 1. AT88SC101: To erase the data in Application Zone with EC Function Disabled
- 2. AT88SC102: To erase the data in Application Zone 1
- 3. AT88SC102: To erase the data in Application Zone 2 with EC2 Function Disabled
- 4. AT88SC1003: To erase the data in Application Zone 1
- 5. AT88SC1003: To erase the data in Application Zone 2 with EC2 Function Disabled
- 6. AT88SC1003: To erase the data in Application Zone 3

The following actions are executed for this command:

- 1. Present the specified code to the card
- 2. Erase the presentation error counter. The data in corresponding Application Zone can be erased when the submitted code is correct.

Page 57 of 64

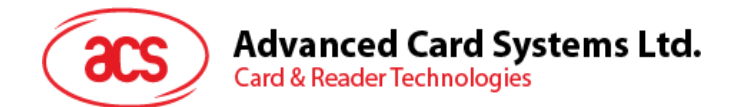

#### Command Format (abData field in the PC\_to\_RDR\_XfrBlock)

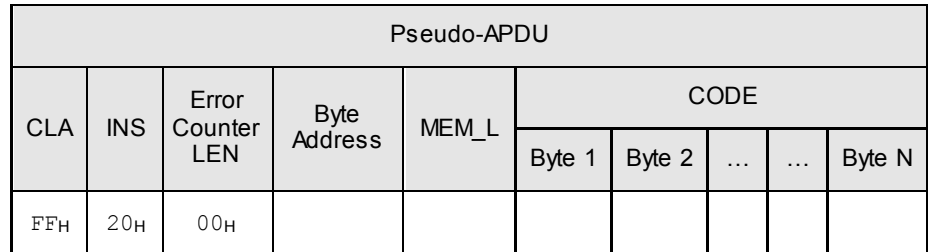

**Error Counter LEN** Length of presentation error counter in bits. The value should be 0x00 always.

**Byte Address** Byte address of the Application Zone Key in the card. Please refer to the table below for the correct value.

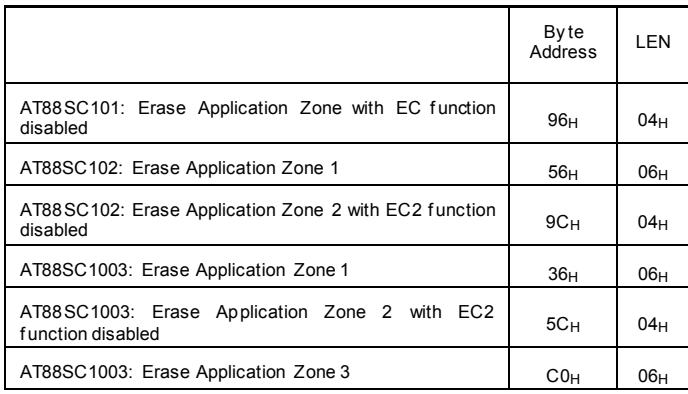

**MEM\_L** Length of the Erase Key. Please refer to the table above for the correct value.

**CODE** N bytes of Erase Key

Response Data Format (abData field in the RDR\_to\_PC\_DataBlock)

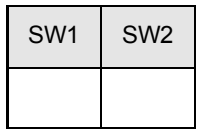

**SW1, SW2** =  $90<sub>H</sub>$  00 $<sub>H</sub>$  if no error</sub>

<span id="page-57-0"></span>**Note:** After SW1SW2 =  $0 \times 9000$  has been received, read back the data in Application Zone to check if the *ERASE\_APPLICATION\_ZONE\_WITH\_ERASE* is correct. If all data in Application Zone is erased and is equal to "0xFF", the previous verification is successful.

Page 58 of 64

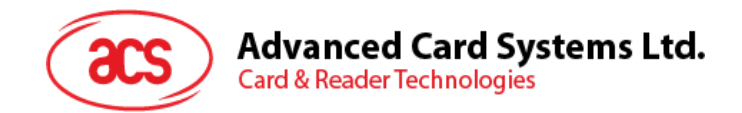

#### <span id="page-58-0"></span>**4.9.6. ERASE\_APPLICATION\_ZONE\_WITH\_WRITE\_AND\_ERASE**

This command can be used in the following cases:

- 1. AT88SC101: To erase the data in Application Zone with EC Function Enabled
- 2. AT88SC102: To erase the data in Application Zone 2 with EC2 Function Enabled
- 3. AT88SC1003: To erase the data in Application Zone 2 with EC2 Function Enabled

With EC or EC2 Function Enabled (that is, ECEN or EC2EN Fuse is unblown and in "1" state), the following actions are executed:

- 1. Present the specified code to the card
- 2. Search a '1' bit in the presentation error counter and write the bit to '0'
- 3. Erase the presentation error counter. The data in corresponding Application Zone can be erased when the submitted code is correct.

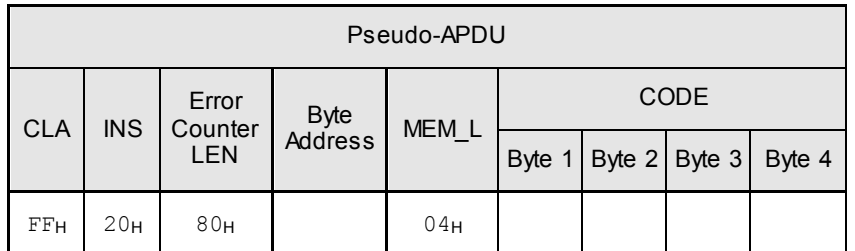

#### Command Format (abData field in the PC\_to\_RDR\_XfrBlock)

**Error Counter LEN** Length of presentation error counter in bits. The value should be  $0 \times 80$ always.

**Byte Address** Byte address of the Application Zone Key in the card

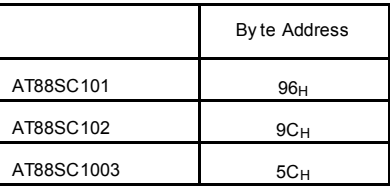

**CODE** 4 bytes Erase Key

Response Data Format (abData field in the RDR\_to\_PC\_DataBlock)

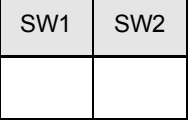

**SW1, SW2** =  $90<sub>H</sub> 00<sub>H</sub>$  if no error

 $= 63<sub>H</sub> 00<sub>H</sub>$  if there are no more retries

<span id="page-58-1"></span>**Note:** After SW1SW2 =  $0x9000$  has been received, read back the data in Application Zone can check whether the *ERASE\_APPLICATION\_ZONE\_WITH\_WRITE\_AND\_ERASE* is correct. If all data in Application Zone is erased and is equal to " $0xFF$ ", the previous verification is successful.

Page 59 of 64

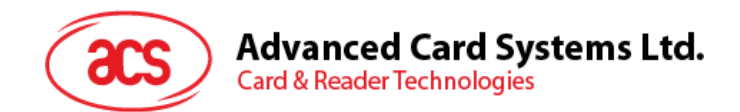

#### <span id="page-59-0"></span>**4.9.7. VERIFY\_SECURITY\_CODE**

This command is used to submit Security Code (2 bytes) to the inserted card. Security Code is to enable the memory access of the card.

The following actions are executed:

- 1. Present the specified code to the card
- 2. Search a '1' bit in the presentation error counter and write the bit to '0'
- 3. Erase the presentation error counter. The Security Code Attempts Counter can be erased when the submitted code is correct.

Command Format (abData field in the PC\_to\_RDR\_XfrBlock)

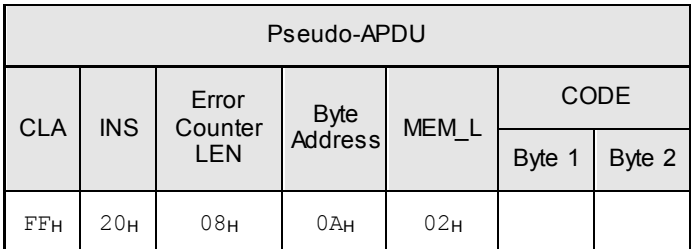

**Error Counter LEN** Length of presentation error counter in bits

**Byte Address** Byte address of the key in the card

**CODE** 2 bytes Security Code

Response Data Format (abData field in the RDR\_to\_PC\_DataBlock)

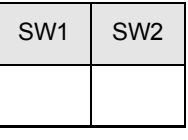

**SW1, SW2** =  $90<sub>H</sub> 00<sub>H</sub>$  if no error

 $= 63<sub>H</sub> 00<sub>H</sub>$  if there are no more retries

**Note:** After SW1SW2 = 0x9000 has been received, read back the Security Code Attempts Counter (SCAC) to check whether the *VERIFY\_USER\_CODE* is correct. If SCAC is erased and is equal to " $0xFF$ ," the previous verification is successful.

Page 60 of 64

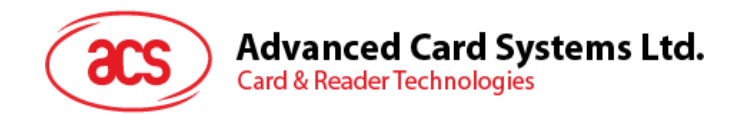

#### <span id="page-60-0"></span>**4.9.8. BLOWN\_FUSE**

This command is used to blow the fuse of the inserted card. The fuse can be EC\_EN Fuse, EC2EN Fuse, Issuer Fuse or Manufacturer's Fuse.

**Note:** The blowing of Fuse is an irreversible process.

Command Format (abData field in the PC\_to\_RDR\_XfrBlock)

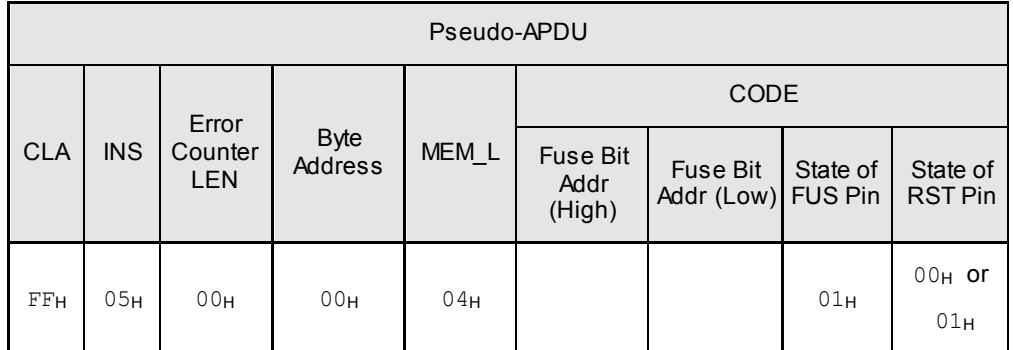

Fuse Bit Addr (2 bytes) Bit address of the fuse. Please refer to the table below for the correct value.

**State of FUS Pin** State of the FUS pin. Should always be  $0 \times 01$ .

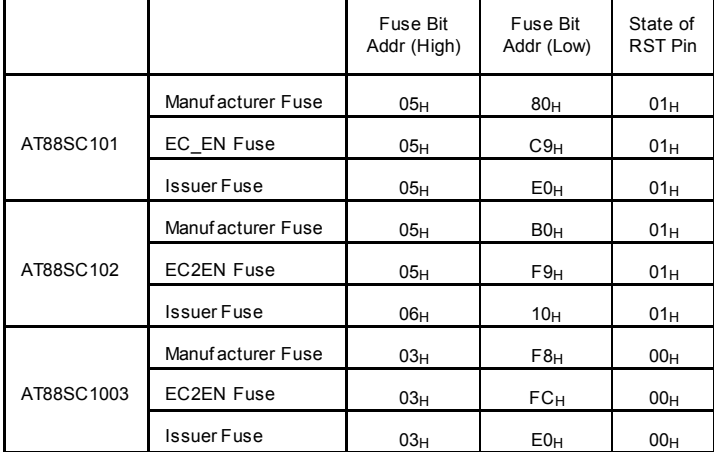

**State of RST Pin** State of the RST pin. Please refer to below table for the correct value.

Response Data Format (abData field in the RDR\_to\_PC\_DataBlock)

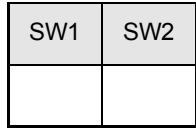

**SW1, SW2** =  $90<sub>H</sub>$  00 $<sub>H</sub>$  if no error</sub>

Page 61 of 64

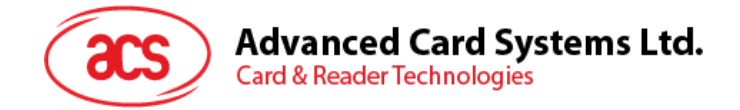

### <span id="page-61-0"></span>**4.10. Other Commands Access via PC\_to\_RDR\_XfrBlock**

#### <span id="page-61-1"></span>**4.10.1. GET\_READER\_INFORMATION**

This command returns relevant information about the particular ACR38x (CCID) model and the current operating status, such as, the firmware revision number, the maximum data length of a command and response, the supported card types, and whether a card is inserted and powered up or not.

**Note:** This command can only be used after the logical smart card reader communication has been established using the *SCardConnect( )* API. For details of *SCardConnect( )* API, please refer to PC/SC specifications.

Command Format (abData field in the PC\_to\_RDR\_XfrBlock)

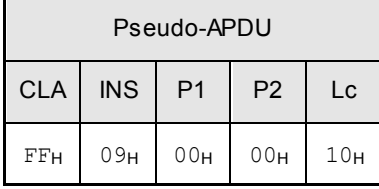

Response Data Format (abData field in the RDR\_to\_PC\_DataBlock)

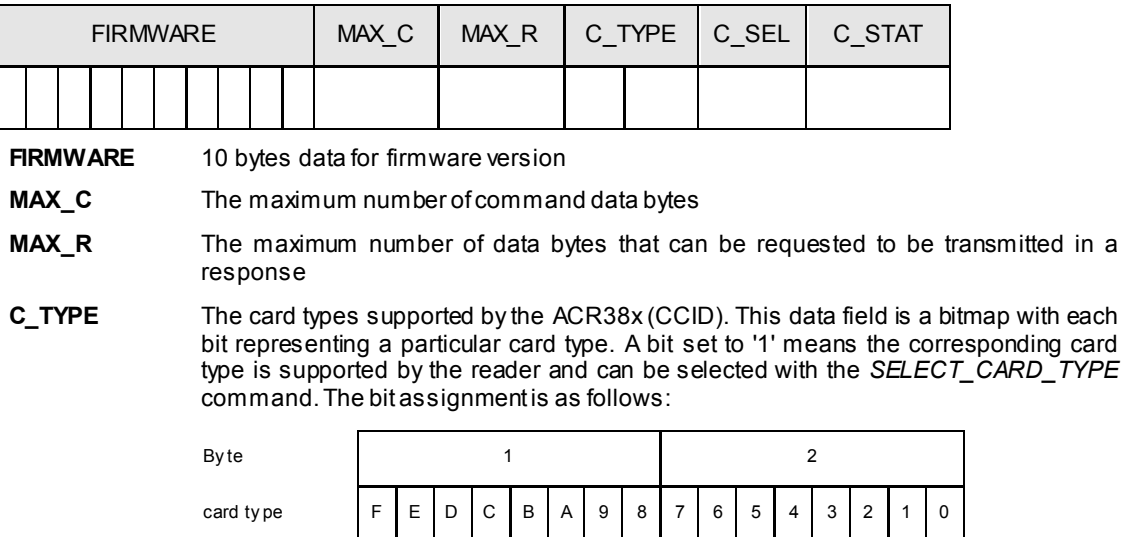

Refer to the next section for the correspondence between these bits and the respective card types.

- **C\_SEL** The currently selected card type. A value of 00H means that no card type has been selected.
- **C\_STAT** Indicates whether a card is physically inserted in the reader and whether the card is powered up:

00H: No card inserted

- 01<sub>H</sub>: Card inserted, not powered up
- 03<sub>H</sub>: Card powered up

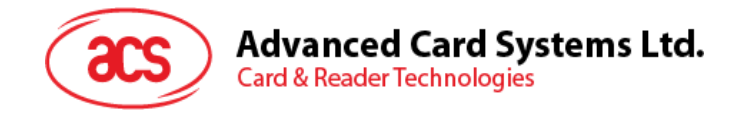

# <span id="page-62-0"></span>**Appendix A.Supported Card Types**

The following table summarizes the card type returned by *GET\_READER\_INFORMATION* correspond with the respective card type.

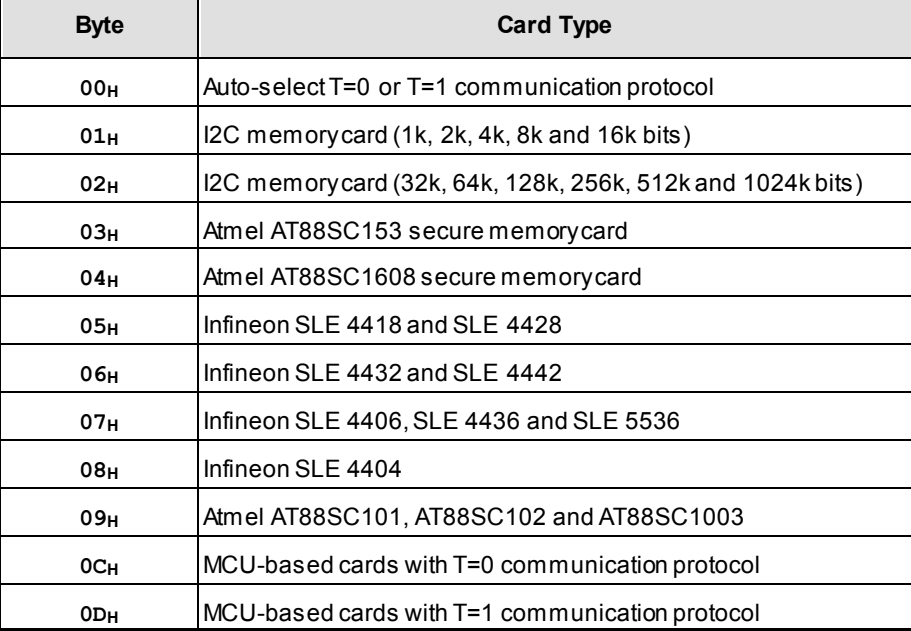

Page 63 of 64

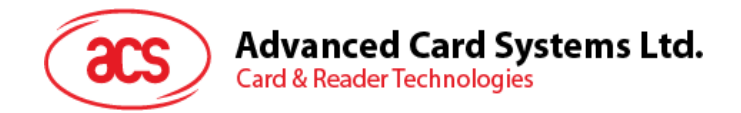

# <span id="page-63-0"></span>**Appendix B.Response Error Codes**

The following table summarizes the possible error code returned by the ACR38x (CCID):

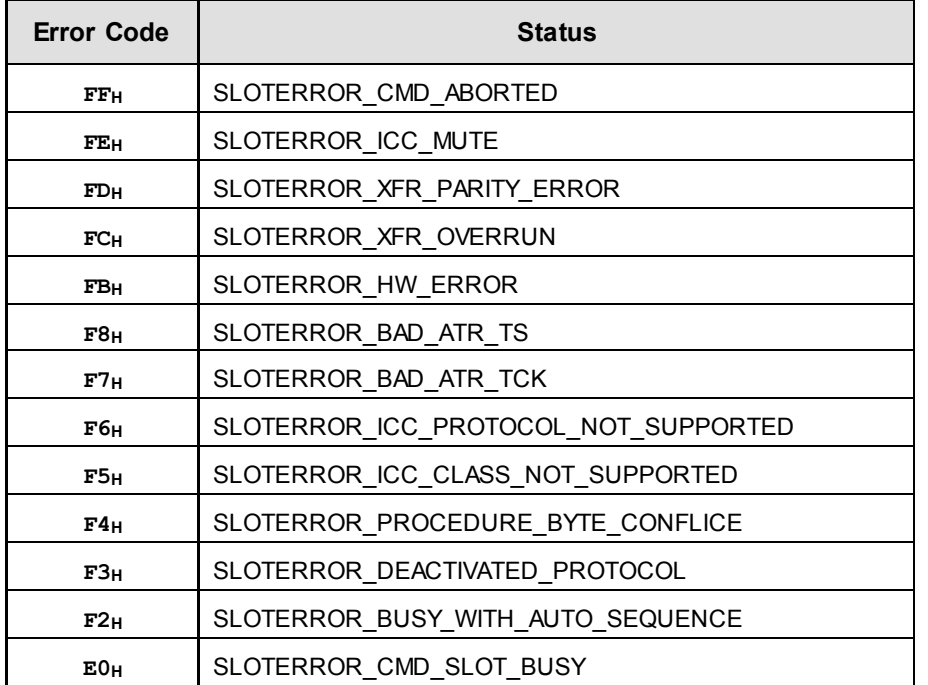

Page 64 of 64